# **SAMSprite**

Design sprites and animation for your games and utilities. Results can be easily used from BASIC, SAM C, Machine Code or GamesMaster.

# Carol Brooksbank, June 1996 FORMAT :-

"I found this a very easy program to use, and certainly, mask creation was the easiest I have ever come across... The handbook is clear and easy to follow, and the program options are straightforward to use. It is a first class introduction to the world of sprites"

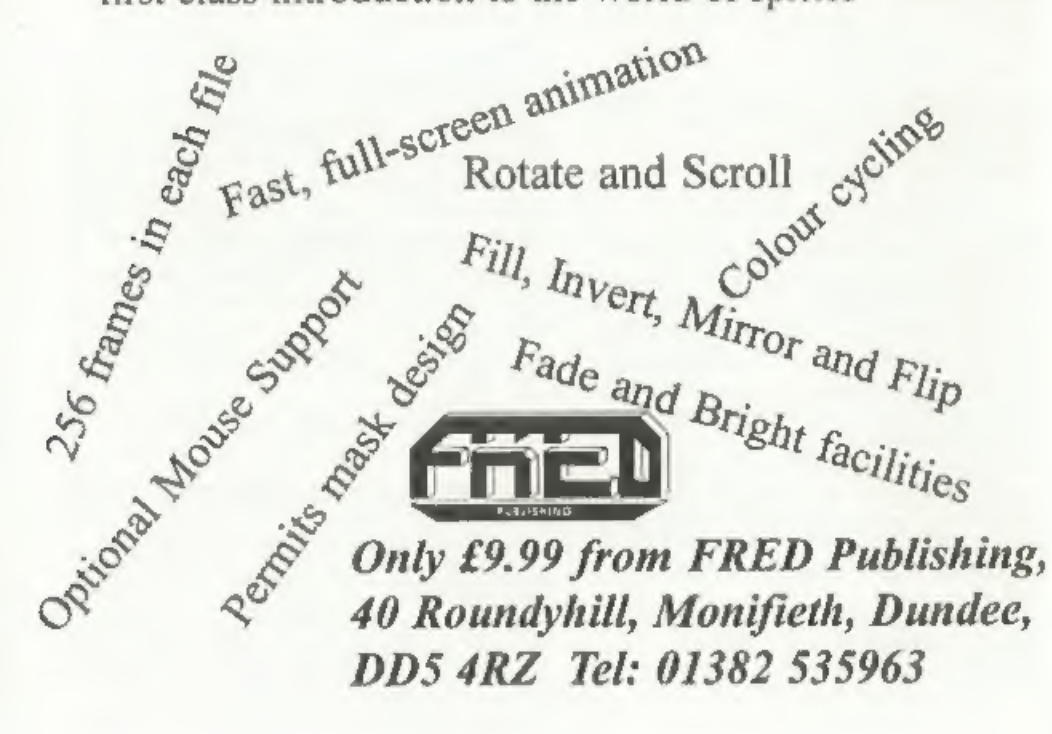

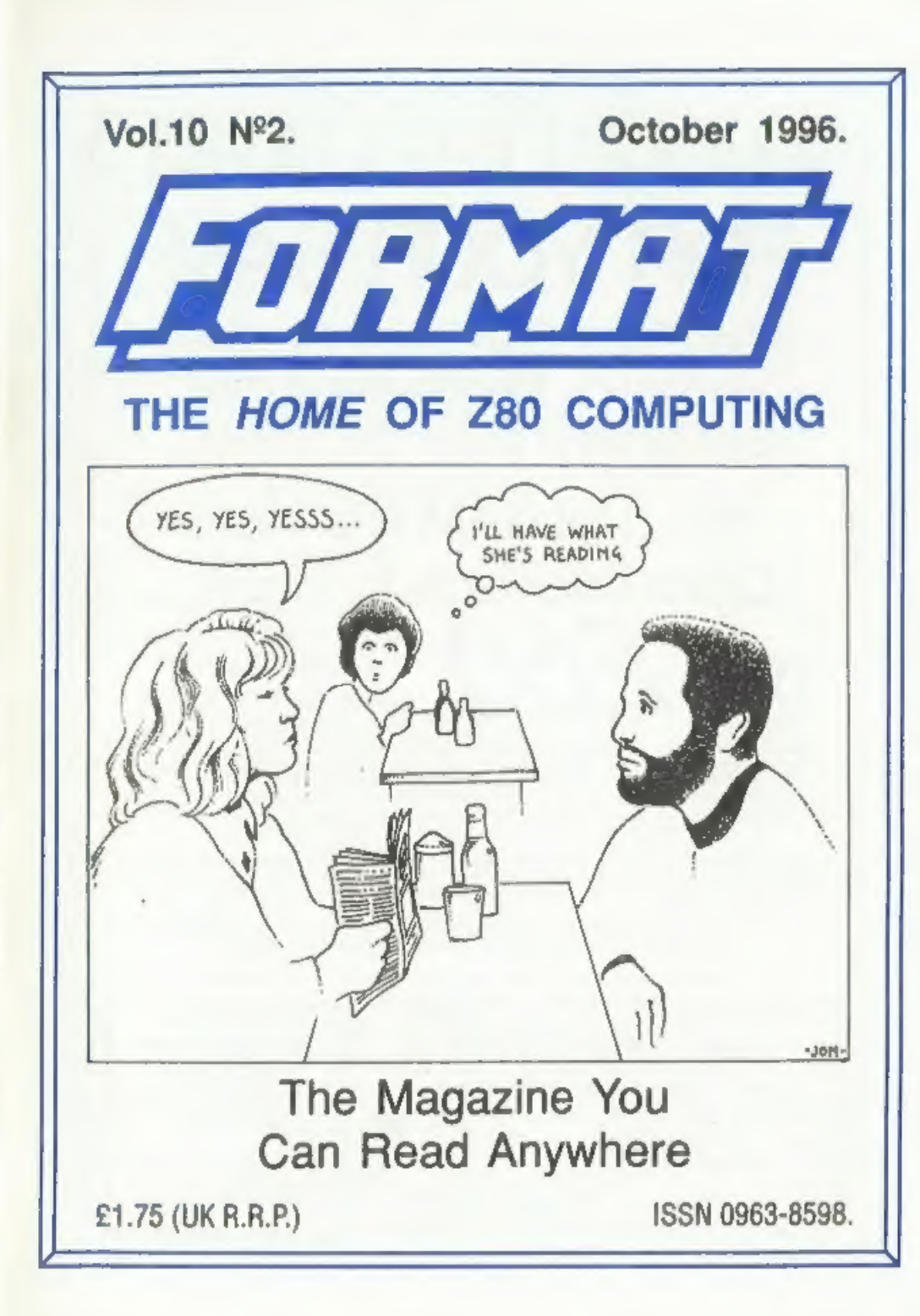

# **MAKE LIFE HARD FOR YOUR SAM** What Every Sam Owner Has Been

Waiting For. Megabytes or even Gigabytes of on-line disc storage.

# Yes, The SAM IDE Hard **Drive Interface IS HERE** Works with either **SAM Elite or**

**SAM Coupé 512K** Comes complete with Hard Disc Operating System on 34 inch floppy together with<br>utility software. All you need is a standard PC IDE drive (any aize from the smallest to the very largest) with a suitable power supply. We can supply a 70cm cable to<br>connect your drive to the interface if you do not have one. Only \$9.95 when ordered with the interface. All 8 D Software customers will receive FREE software updates until the end of 1996 - so there is no reason to delay.

Powered Cases!" A neat metal box with mains power supply designed to house two 54 inch disk drives, suitable for housing your IDE disc drive. There is no fan on this unit so it is silent. Only £35.00 including carriage to any part of the UK.

Buy the lot and SAVE £3.95. Normally the whole package would be £95.95 but I will let you have it for only £92.00 including carriage. (UR only)

\*\* n.b. These power aupplies are 330/340V 5011s UK Standard +5+ 0 SA. +13V @ SA (Total SA man)

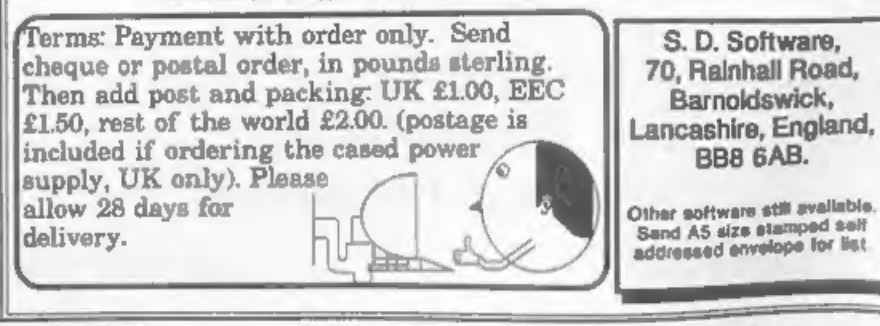

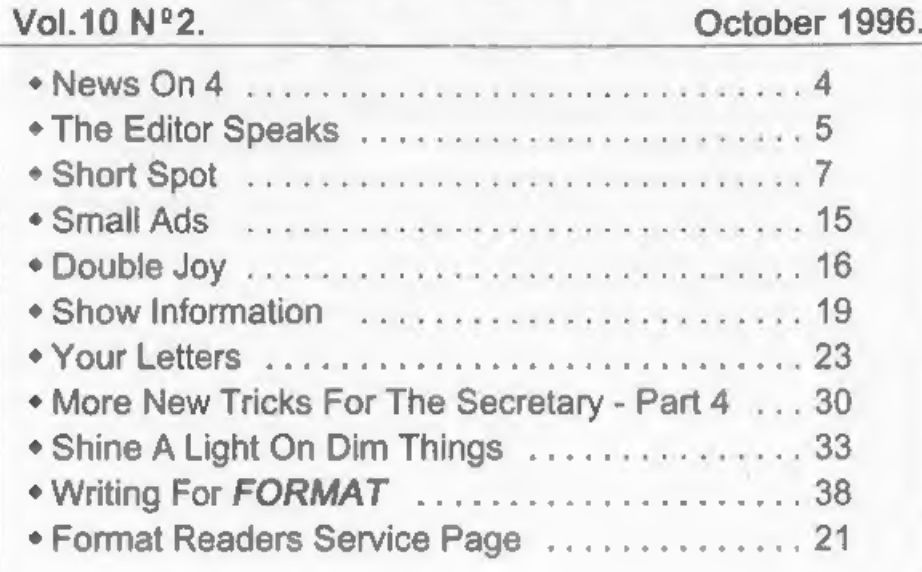

**CONTENTS** 

# THIS MONTHS ADVERTISERS:-

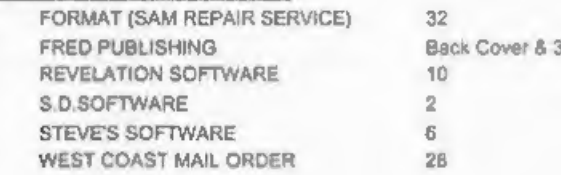

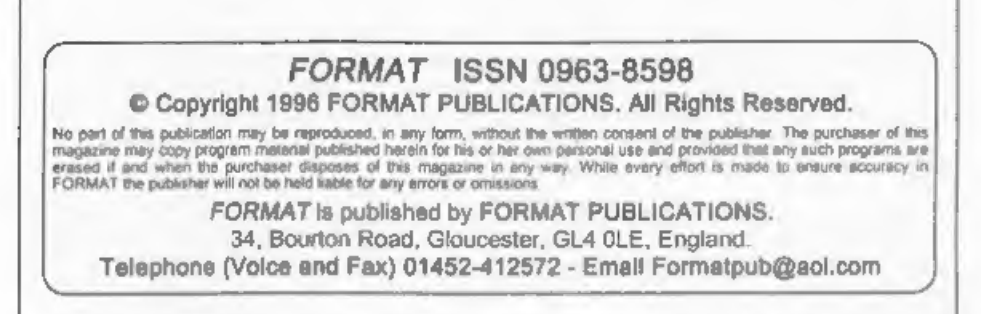

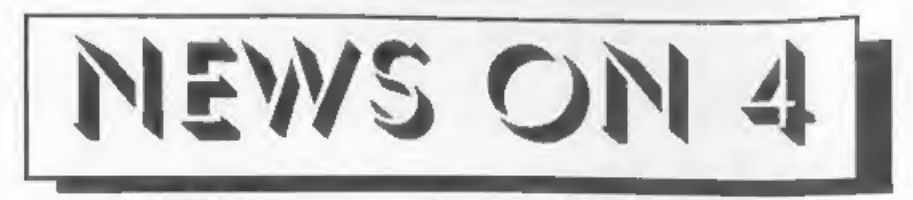

# MOMENTUM

Graham Burtenshaw, famous for the highly successful SAMPaint utility, has turned his skills to games writing. Described as "a veritable feast of interactive entertainment" the game is called Momentum and is now available from Fred Publishing in Dundee.<br>It is a 3D arcade game, using isometric projection, where you have to work thro

concept to the Spectrum games Spindizzy and Giroscope, but with far more features than both games combined.<br>
Available now from Fred, priced at £14.99 (£12 to INDUG members).

# WIZARD UTILITIES

Notts based software company Grafix Wizards have just released the interestingly titled 'Rather Useful Utilities' compilation for the 48K/128K Spectrum.

'Available on tape, for the paltry sum of £2.99 (that's under 75p each folks). The four program pack consists of an AY Soundtracker, to use the sound chip on the 128K, it' also allows the user to create tunes that can be compiled and used in their own programs. There is also a Sprite Generator with all the facilities to create sprites for your games programs, Picpak which compresses<br>screens to save on memory and loading<br>times. And finally, Protext, a text editor<br>with many of the features of a full word<br>processor. All the programs have their<br>LOADs/ SAVEs in Basic, so t

on cassette from the same company at £4,99, Contact Jonathan Cauldwell at Grafix Wizards, 6, Helmsley Drive, Eastwood, Notts, NG16 3RS.

# **FIRE-BOMB ATTACK**

Oldham Police are appealing for<br>witnesses to a petrol-bomb attack on the<br>Oldham Trading Standards Office at<br>around 10:30pm on Friday the 20th<br>September.<br>The flaming petrol filled bottle was<br>thrown through a rear first flo arrested.

An application had been made to the court by one of the property owners, just hours before, for the money to be returned. However, this was refused pending the outcome of continued police investigations. It would appear th

# EPSON CHALLENGE

Epson have launched a new challenge<br>to Canon's number two spot in the colour<br>inkiet market. The new Stylus Colour<br>200, priced at £189 incl VAT, is a little<br>more than Canon's BJC 210 but boasts<br>720dpi printing as against t

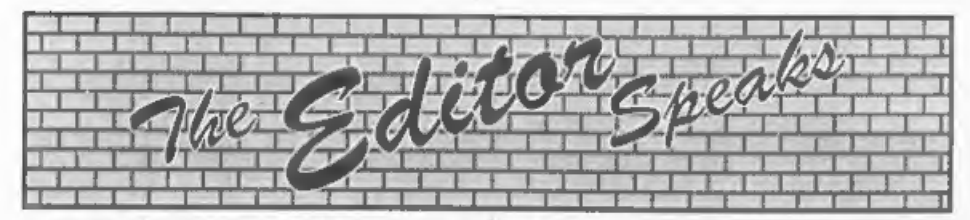

By the time you read this the October Show will be almost here. I've been very good to you and given you lots of advance warning on the date so no excuses now,<br>you all have to turn out. I've also been<br>very kind by arranging an extra hour in<br>bed for you the following morning - that's<br>right, I had made sure that the clocks go<br>back to GMT on th

an we will let you know as soon as we

have a date from the organizers.<br>
Having said that attendance was a<br>
little low, we certainly had the quality<br>
there, and I have to admit I came away<br>
with a very sore throat. It was<br>
particularly nice to see so many<br>
Spec

advantages to every one that will come from the expansion of the user group and I like to think that everyone is doing<br>thier little bit to help INDUG grow. If<br>you need any more leaflets then contact<br>Jenny with your membership number<br>and she will send you some r

Of course, at the same time, we are always very pleased to see new Spectrum<br>or SAM owners joining INDUG. If you<br>know anyone who owns a Spectrum or<br>SAM and is not already a member, then<br>send us their address and we will get ideas of how to mark these momentous landmarks in the history of home<br>computing? Drop a line to the usual<br>address and I will print the letter in the<br>letters page. Sensible ideas please, ideas<br>like putting up statues of Uncle Sir Clive<br>and myself in London wou

seasonal programs or stories. You name it, we want it - quickly. Please help, I<br>want to get all nice and Christmassy<br>good and early this year and your<br>contributions will really help me get in<br>the mood.<br>Now don't go forgetting the<br>Gloucester Show - will youl<br>Unt

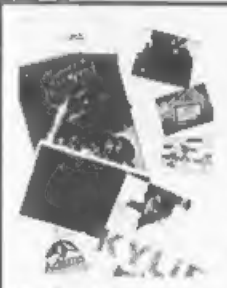

# PHOTO SCANNING SERVICE

Have you got pictures, photos, denwings, logos, signatures you would like to include in a publication, newaterness etc.<br>You could stick them within your printed test page, but in the picture the size you want it, if<br>you c

plettures upto A4 in size and state what size you would like the final output to print out to your<br>printer, (120mm by 120mm max for Grey shade pictures, and 65mm across by 55 mm down max<br>for colour pictures. Note I can con

The picture image is saved onto disc at a maximum pasel resolution of 1750 by 1750 (equivalent to 32 Sam Mode 3 SCREENS) special software then prints out your picture at high speed anywhere onto an A4 piece of paper.<br>It c

THE HARD DRIVE PACK £149<br>|HDOS<sup>\*</sup> | SCHD|> The Hard drive pack consists of the Power supply<br>|CADER | casing unit (2 years guarantee), S.D.Software Hard drive interface, IDE Connecting lead, Hard Drive Operating System, Manual & SC\_HD LOADER.

# HARD DRIVES from 210MB to §40MB (£55-£90).

All Hard drives are carefully selected second hand, Modern slimline type, quiet low<br>noise level, surface/Format tested for no Bad sectors, guaranteed for 1 year.

# SC\_WORD pro (The DTP package £29.99)

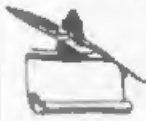

 $SC_{\alpha}$ WORD pro the most ndvanced word-processor, built in smooth non jagged Fonts (24 are supplied, most in 11 stzes), the same output you would get from expensive PC's.<br>Multi-column ASCII LPRINT word processor output, w Comes with a high resolution Sereen dumper with 10 sample SCREENS, Draw lines of any thickness at any postion on an AA piece of paper.

Disc and Hard drive installable version.<br>Professional A4 Manual plus Lester piggots guide on getting the best out of SC\_WORD pro.<br>Clipart tampler pack, 60 high resolution pictures, plus a paper based catalogue of over 1,00

memory.

You will need a 512K Sam, MasterDos, any printer except a 300 dpi inkjet or Laser printer,

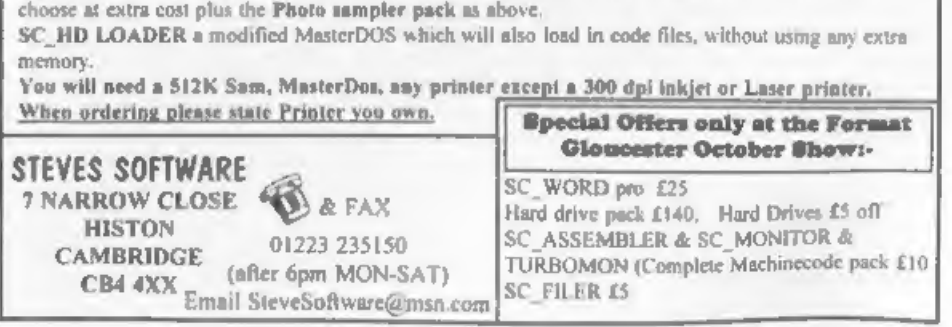

# $S_H(0)$ RT  $\bullet$   $S_P(0)$ YOUR HINTS, TIPS AND PROGRAMMING IDEAS

# Edited By:- John Wase.

I thought I'd only just finished<br>September's offering, and it's already<br>time for October's. Gone are the famous<br>underpants and string vest (well, they're<br>still here, but well covered), and, instead,<br>we're into woolly jump

10 SAVE di;p\$: VERIFY di;p\$

and this works fine for both G+DOS and BetaDOS.

John goes on to mention that on the SAM, a similar method also works, although the delimiter is put inside the quotes, (in the same way as one also gets, for instance, with MSDOS) and the string variable therefore has to be concatenated outside the quotes, t

10 SAVE "dl:"+p\$: VERIFY "dl: "4pS

Miles Kinloch, well-known to many of us, from Edinburgh, has also written to us extensively about this matter, together with related items. "If you remember from last month," started Miles, "Roy was having trouble with cer

# SAVE d1;p\$ or even

SAVE dl,p\$

Although obligatory with a variable<br>name, the separator can also be used<br>with atring quotes, but in the latter<br>situation, it is optional and most people<br>just omit it. It's worth bearing in mind,<br>nevertheless, that construc

## SAVE dl;"name"

and so forth are, in fact, possible.<br>
On a related theme, Miles also<br>
mentions that another synctactical<br>
anomaly of G+DOS concerns the<br>
ERASE. . . 70 command, which again has<br>to do with string names. Whilst:-

 $\alpha$ 

ERASE dil"namel" TO "name2" is, for example, perfectly acceptable,

ERASE di"namel" TO a\$

is not! This time, the DOS is expecting

ERASE di"name" TO ;a\$

Similarly, one can also hav

ERASE di;b\$ TO ;a\$

and 80 forth. In this connection, Miles wrote, some little time ago, an article which covered many of the features that aren't explained in the PLUS D manual, and has listed them here for us.

# CAT COMMAND

A selective form is possible (a stream may also be included if desired):-

## CAT n"filename"

or

CAT n;a\$!

etc. The effect of this variation of the command is to display only those files matching the specified string. This can be especially useful with wildcards, to show all files with a particular prefix or suffix:-

CAT n"aAt"

or CAT n"?222227?.c"

## MOVE COMMAND

This command can take four possible forms, although the manual mentions only two of them. The full set of permutations is:-

1. MOVE dn\*filename\* TO dn\*filen<br>ame\*

2. MOVE dn\*filename\* TO #a<br>3. MOVE #a TO dn\*filename\*<br>4. MOVE #a TO #b

In each case, the first file or stream is

read, byte by byte, and written to the second file or atream. With types 2 and 4,<br>a CLOSE  $#^*$  is needed afterwards to<br>complete the process.<br>It is also important to realise that<br>MOVE is only intended for copying<br>OPENTYPE

# AUTO-RUNNING CODE FILES

By specifying a third parameter when loading or saving CODE, it is possible to make it execute automatically; for example:-

SAVE dn"filename" CODE 30000,123 45,32000 or

LOAD dn"filename"CODE 30000,1234 5,32000

The first would save a file 12345 bytes long, from address 30000, so that on loading, it would execute from address 32000. The second would load a file to auto-execute in a similar way. This feature is particularly useful resident utilities

Once code has been saved in this way,<br>it is possible to defeat the auto-run on<br>subsequent loading by specifying a third<br>address which will effectively do nothing.<br>A good one to use for this purpose is 82,<br>a ROM location co

LOAD dn"filename" CODE 16384,691 2,82

# ERROR TRAPPING

Another feature, not mentioned in the manual, is the ability to make the PLUS<br>D ignore Basic errors, by POKEing<br>23728 with any non-zero value. This<br>facility is somewhat more limited than a true 'on error go to', since it simply

executes the next statement, rather than jumping to a predetermined line of Basic set up to handle errors. In certain circumstances, however, this can be adequate.

Unfortunately, there are pitfalls to be aware of with this facility, as it can result in a corrupted stack under certain conditions, such as in a subroutine,<br>where the effect is to cause a crash or<br>lock-up if a true error occurs later. This<br>problem can be overcome by including a<br>RANDOMIZE USR 8 command before<br>POKEing 23728 back to zero. (In

# HIDDEN FILES

By adding 128 to the filetype byte, i.e.<br>to the first byte in the file's directory<br>entry, it is possible to prevent the file<br>appearing in the catalogue. One useful<br>application of this is with multi-part<br>programs, where you apart from the loaders themselves. This has the advantage that it makes for a much clearer, uncluttered catalogue. Of course, there is a compensating difficulty, in that if you come to copy the programs later, you can't see all the files, and.... Note, incidenta

or they won't boot!<br>USEFUL DOS POKES

POKE @7652,0 : Resets the PLUS D's RAM POKE @7652,88 : Locks out the DOS

(without resetting it).<br>
POKE @7652,68 : Re-enables the DOS.<br>
POKE @3780,n : Attribute byte for CLS<br>
#. (N.B. 3783 if using BetaDOS with<br>
SNAPFIX installed.<br>
POKE @16,n : Interrupt facility.<br>
Address 'n' will be called 50

second if interrupts are enabled.<br>NOTE: POKE **@16,8335** afterwards, otherwise the Spectrum will go into 'perpetual reset', as it tries to call the code which is no longer there!

# **MISCELLANEOUS**

OUT 227,0 : Spins the drive motor. Many thanks, John and Miles, for all that information: great!

Now over to SAM. SAM owners are<br>currently shy, or so it seems, or lazy or<br>busy or something. However, to break<br>the drought, I have a letter from Simon<br>Turk sgain: he of the wordsearch<br>problem. Simon indeed writes, "Tis I,

as a start, Simon went back to the drawing board and rewrote his SAMkin jobbie, And here it is; mark 2! Simon says it solves a standard wordsearch, and leaves us to sort it out. In the words of the unworldly who are not familiar with this way of procrastination, it is looking for words in a jumble of letters set out in rows and columns to form an oblong grid. Words can be read forward<br>or backwards, and can be on a line<br>horizontally (a row), vertically (a column,<br>ao in this case, they're up and down) and<br>also in both ways on lines at 45 degrees<br>to the horizontal. It

# SAM GAMES AVAILABLE FROM REVELATION<br>SOPHISTRY GRUBBING FOR GOLD<br>Our latest & BEST licenced game. Originally We spent a lot of time listening

produced for the Spectrum by CRL, and now | customers wanted. And here is the result. You brilliantly converted for SAM, Sophistry is a | wanted a family game - *you got it*, you asked game that is big, perplexing, colour

Fivid has gone one better by giving you TWO<br>
The player action - competing against each other,<br>
the same time.<br>
In full glorious technicolour - at the same time.<br>
In full glorious technicolour - at the same time.<br>
It even

Our latest & BEST licenced game. Originally We spent a lot of time listening to what our produced for the Spectrum by CRL, and now customers wanted. And here is the result. You

Finishing tonverted for SAM, Sophistry is a wanted a family game - you got it, you asked<br>
frustrating, musical, bouncey, and above all demanded long term interest - you got it, you<br>
frustrating, musical, bouncey, and abov

# REVELATION FOR THE VERY BEST IN SERIOUS SOFTWARE

THE SECRETARY - The most advanced COMET ZBD ASSEMBLER - The SAM word-processor for SAM, powerful, versatile and assember many professionals use, yet easy easy to use. NEW Version 1.5 Available Now - enough for the beginner

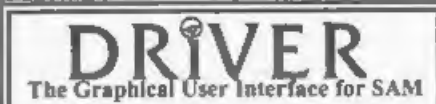

The Graphical User Interface for SAM BRIVER works with the SAM Mouse (no mouse should be without one) or Keyboard. It provides a full WIMP (Windows, Icons, Menus, Pointers) system that puts you in full control of your SAM.

Comes complete with many built-in utilities and ready to run applications. Full manual and a disc-based tutorial. DRiVER gives you the ease of use only found on big office computers before. So easy to use yet so powerful. before. So easy to use yet so powerful. Fantastic Value £29.95 (INDUG members £24.95)<br>Now Includes FREE Copy Of DRIVER's Extras Disc 1<br>DRIVER's Extras Disc still available for existing users at £5.95 (INDUG members £4.95) disc-

**SCADs PD** Yes, at last, we are please to re-release SCADs - the arcade game development system for SAM. Previously sold by Glenco at £24.95 we have now placed the software into the Public Domain so the disc costs you *On* 

All prices include UK postage and packing (Europe please add E1, other overleas please add E2).<br>A Payment by UK chaque ( made payable to Revalution Software), PO or cash. Scry but we can't scoupt orders by Euro-chaque or G

Software Revelation Software, 45, Buddle Lane, Exeter, EX4 1JS.

along, making things more difficult. And you don't always know the length or what you are searching for (just find 10 words describing FORMAT - nice to Jenny, now)! This makes it still worse! Anyway, here it is.

10 REM wordsearch cracker ver<br>
sion2<br>
20 REM Written by SIMON TURK<br>
30 REM note that this version<br>
searches 8 directions wit<br>
h one loop as opposed to t<br>
he original 8 loops<br>
40 REM \*input loop\*<br>
50 INPUT "How many column 110 INPUT a\$ 120 IF LEN a\$<br/> <>
130 LET w\$ (1)=2\$<br>130 LET w\$ (1)=2\$<br>140 NEXT i<br>150 REM \*Display loop\*<br>150 REM \*Display loop\*<br>170 TOR y=1 TO r<br>180 PRINT AT y,1;w\$ (y)<br>170 FOR y=1 TO r<br>180 PRINT AT y,1;w\$ (y)<br>190 NEXT y<br>200 REM \*Word

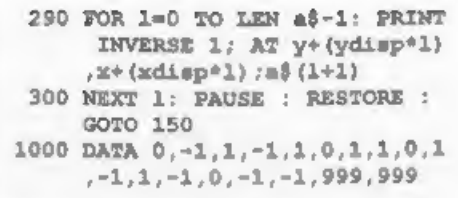

C'mon, readers - let me know what you think of it!

Next, a plea for help from Mrs D. Taylor of Marton Moss, Blackpool, who, unaware of Simon's hard work, typing away in the small hours has herself been typing away in the small hours at Turk mark 1, Mrs Taylor's been most thorough, for she's sent me a disc and a hewge print-out. There's clearly a problem with line 270, for it reads:

270 PRINT R¥1;\*NO MATCH FOUND": PAUSE 0: GOTO 190

and, indeed, cannot be entered unless<br>the  $\#$  sign is omitted. There's a<br>subsequent problem which Mrs Taylor<br>describes, in which after you've got the<br>program to load, if you can't find the<br>word you want, it says 'Variabl with it to get the line to enter, but it's<br>still got the bum line in, so if it uses that<br>line, it generates an error (that's the<br>variable not found bit; it's found<br>comething it doesn't expect, like R1, and<br>doesn't underst

tell you).<br>
Finally, if you've been been messed<br>
about by a defective program (and<br>
nothing's more trying), if you press<br>
'enter', you're through to the listing and<br>
probably trying to enter another line.<br>
And if you press

quite right; you'll reset all the variables<br>and you'll have to enter the word all over<br>again. All good learning stuff, but not<br>much help, I'm afraid. Does anyone (like<br>Uncle Simon the Turk) know what<br>ahould have been in th Mr Round; I understand that Jenny arranged for your advert to go into last months **FORMAT**, I hope you get sorted out soon.

Now, back to the Sinclair Programs<br>Annual.<br>"Kilts' is a program of 30 different kilts<br>or tartans of Scotland. Twill weave was<br>chosen. There is a manual facility for the<br>Do-it yourself weaver. Press A for Auto<br>to see all th

- 10 REM "COLOUR WEAVER' 20 REM © KEN RENDELL, 1988
- 
- 25 REM POPULAR COMPUTING WEEKL Y
- 30 LET menu=1000: LET mask=200 0: LET weave=3000: LET prom  $pt=4000$
- 40 LET start=5000: LET abort=6

000: LET cursor=7000<br>
GOSUB start<br>
COSUB start<br>
THEN<br>
STOP<br>
REN \*\*\*menu\*\*\*<br>
APER 0; INK 7; AT 8,6; "KEY<br>
APER 0; INK 7; AT 8,6; "KEY<br>
APER 0; INK 7; AT 8,6; "KEY<br>
PRINT PAPER 0; INK 7; AT 10<br>
,10; "M for MANUAL"; AT 12,1<br> s\$<br>
GOSUB mask<br>
PRINT INK 7; AT 8,0; Q'; AT<br>
10,0; A\*; AT 12,0; QUIT<br>
PRINT N#0; INK 7; AT 1, INT<br>
((31-LEN n\$)/2); n\$<br>
COSUB abort<br>
READ C: LET CO1=CODE (STR\$<br>
C)-48<br>
GOSUB weave<br>
NEXT n: PAUSE 100: NEXT t<br>
CLS : RETURN<br> 1820 PRINT PAPER 0; INK 7; FLASH 1; AT 18, 1; ANY KEY"; FLAS 1860 PRINT R#0; AT 1,0;CHR\$ 32<br>1870 LET col=CODE INKEY\$-48<br>1880 IF col<0 OR col>7 THEN GOTO<br>1820

GOSUB weave<br>NEXT n<br>PAUSE 200<br>CLS : RETURN<br>LET d=(1 AND choice=65)+(0<br>AND choice=77)<br>POR n=0 TO 21<br>PRINT AT n,10-5\*d;g\$;g\$ 1890 GOSUB weave<br>1900 NEXT n<br>1910 PAUSE 200<br>1920 CLS : RETURN<br>2000 REM \*\*\*MASR\*\*\*<br>2010 LET d=(1 AND choice=65) + {0 2020 FOR n=0 TO 21<br>2030 PRINT AT n,10-5\*d;g\$;g\$<br>2040 NEXT n<br>2050 RETURN<br>3000 REM \*\*\*weave\*\*\*<br>3010 IF choice=77 THEN GOSUB cur sor IF col=0 THEN GOTO 3100 3020<br>3030 2: LET  $f=8-651$ : LET  $x=-32$ 3040 FOR b=s TO m STEP x<br>3050 POKE b+n, PEEK (b+n) +col<br>3060 NEXT b<br>3070 FOR b=m TO f<br>3080 POKE b+32\*(21-n), PEEK (b+32 POKE b+n, PEEK (b+n) +col<br>
NEXT b<br>
FOR b=n TO f<br>
POKE b+32\*(21-n), PEEK (b+32<br>
\*(21-n)) +8\*col<br>
NEXT b<br>
NEXT b<br>
NEXT b<br>
NEXT PAPER 0; INK 7; AT 1,<br>
0; \*BLACK\*; TAB 8; \*1\*<br>
PRINT PAPER 0; INK 7; AT 3,<br>
0; \*BLACK\*; TAB 8; \*1 3090 3100 4000 4010 4020 PRINT PAPER 0: INK 7; AT 5, "MAGENTA"; TAB 8; "3" 4030 PRINT PAPER 0: INK 7; AT 9. 0: "GREEN"; TAB 8: "4"; AT 11  $P(X,Y)$   $P(X,Y)$   $P(X,Y)$ <br> $P(X,Y)$   $P(X,Y)$   $P(X,Y)$   $P(X,Y)$ <br> $P(X,Y)$   $P(X,Y)$   $P(X,Y)$   $P(X,Y)$ <br> $P(X,Y)$   $P(X,Y)$   $P(X,Y)$   $P(X,Y)$ 4040 PRINT PAPER 0; INK 7; AT 13 4050 RETURN<br>5000 REM \*\*\*START\*\*\*<br>5010 RESTORE 5000: L  $T$   $gS=$ \*\* 5020 BORDER 0: PAPER 0: INK 0: C LS<br>5030 FOR b=UDG "É" TO UDG "É"+15 5040 READ n: POKE b, n<br>5050 NEXT b DATA 51,102,204,153, 51,102, 204,153,16,40,68,130,0,0,0, 5070 ) LET f\$=CHR\$ 144: LET r\$=CHR \$ 32 5080 FOR j=1 TO 8<br>5090 LET g\$=g\$+f\$: LET s\$=s\$+r\$<br>5100 NEXT j **5100 NEXT j** 

5110<br>5120<br>5130<br>5140<br>5010<br>6010<br>6030<br>6030<br>6030<br>7000<br>7010 7020 RETURN<br>NAME DATA "BARCLAY".1.4.4.4.2.4. 8010 14,4 DATA "BRODIE", 2,0,2,2,2,0,0 8020 DATA "BRUCE", 2, 2, 6, 2, 2, 2, 4, 8030 DATA "CAMERON", 2, 6, 2, 2, 2, 4, 8040 8050 DATA 'CAMPBELL OF CAWDOR', 5 8060 DATA "COLOUHOUN", 1, 0, 1, 1, 1, 8070 DATA "CRAWFORD", 2, 7, 2, 2, 2, 4 8080 DATA 'DAVIDSON', 4, 0, 4, 4, 4, 4 8090 8100 DATA "DUNBAR", 2, 0, 2, 2, 2, 0, 0 8110 DATA 'FARQUHARSON', 6, 4, 4, 4, 8120 DATA 'FRASER', 7, 2, 2, 2, 2, 4, 4 8130 DATA "GRAHAM", 1, 0, 1, 1, 0, 0, 4<br>, 5, 4, 4, 4, 5, 4, 0, 0, 1, 1, 0, 1, 1,  $5110$  FOR  $i=1$  TO 3 LET g\$=g\$+f\$<br>NEXT j<br>RETURN<br>REM \*\*\*ABORT\*\*\*<br>LET quit=CODE INKEY\$<br>IF quit=81 THEN GOTO 6030<br>IF quit=81 THEN RUN<br>RETURN<br>RETURN \*\*CURSOR\*\*\*<br>PRINT R#0; AT 0, n+10; INK 7<br>;CHR\$ 32;CHR\$ 145; AT 1,0;C<br>HR\$ 32<br>RETURN<br>DATA \*BARCLAY\*, +6,0,0,2,0,0,6,0,0,2,2,2,0,<br>
2,2<br>
DATA \*BRUCE\*,2,2,6,2,2,2,4,<br>
2,4,4,2,4,4,2,4,2,2,2,2,2,4,<br>
DATA \*CAMERON\*,2,6,2,2,2,2,4,<br>
4,2,4,4,2,4,4,2,4,4,2,2,2,2,6 42,2<br>DATA "CAMPBELL OF BREADALBA<br>NE", 0,1,1,0,0,4,4,6,4,4,0,0<br>4,4,6,4,4,0,0,1,1,0 .4.4.6.4.4.0.0.1.1.0<br>DATA "CAMPBELL OF CAWDOR", 5<br>.0.4.4.4,0,0,0,0.1,1,1,2,1,1,  $1, 0, 0, 0, 4, 4, 4, 0$  $0,0,0,7,4,4,4,2,4,4,4,7,0,0$ <br>  $0,1,1$ <br>
DATA \*CRAWFORD" ,2,7,2,2,2,4<br>  $4,4,4,4,4,4,4,4,4,2,4,4,2,2,2,$ <br>  $7,2,7$ 1,4,1,1,2,1,1,4,1,4,4,4,4,4,<br>0,4,4<br>DATA \*DOUGLAS",1,1,7,1,1,1,<br>4,4,4,5,0,0,5,4,4,4,1,1,1,7 4,4,4,5,0,0,5,4,4,4,1,1,1,7<br>
1,1<br>
DATA "DUNBAR", 2,0,2,2,2,0,0<br>
4,4,4,2,4,4,4,0,0,2,2,2,0,<br>
2,0<br>
DATA \*FARQUHARSON",6,4,4,4,<br>0,0,0,1,1,1,2,1,1,1,1,0,0,0,4 14,4,6,4<br>DATA \*FRASER°,7,2,2,2,2,4,4<br>,2,1,1,2,1,1,2,4,4,2,2,2,2,<br>7.2

 $0.0$ 8140 DATA "GUNN", 4, 2, 4, 4, 4, 0, 0, 4  $, 0, 0, 4, 0, 0, 4, 0, 0, 4, 4, 4, 2, 4,$ 8150 DATA 'HAMILTON', 2, 2, 7, 2, 2, 2  $,1,1,2,1,1,2,1,1,2,2,2,7,2,$  $2.2.1$ 8160 DATA 'HENDERSON'.4.0.0.6.0.  $0, 4, 0, 4, 4, 4, 4, 4, 4, 1, 4, 1, 1, 1, 7$  $, 1, 1, 4$ 8170 DATA 'KEITH', 4, 0, 4, 4, 4, 1, 1,  $0.0.1.1.0.0.1.1.4.4.4.0.4.4$  $,4$ 8180 DATA "LAMONT", 4, 7, 4, 4, 4, 4, 0  $.0.0.1.0.1.0.1.1.1.1.1.0.1.$  $0.1$ 8190 DATA 'MACARTHER', 4, 6, 4, 4, 4,  $0.0.4.4.0.0.0.0.4.4.0.0.4.4$  $, 4, 6, 4$ 8200 DATA 'MACDONALD OF CLANRANA  $LD^*, 4.2.4.2.4.4.4.7.0.0.0.2$  $,1,1,1,2,1,2,1,1,2,1$ 8210 DATA 'MACDONALD OF SLEAT'.2  $, 4, 2, 4, 4, 4, 2, 4, 2, 2, 2, 2, 2, 2,$  $4, 2, 4, 4, 4, 2, 4, 2$ 8220 DATA 'MACDUFF', 2, 1, 1, 0, 0, 4,  $4.2.2.0.2.2.0.2.2.4.4.0.0.1$  $.1.2$ 8230 DATA 'MACFIE', 2.7.2.2.2.2.4  $.2.4.4.4.4.4.4.2.4.2.2.2.2.$  $6.2$ 8240 DATA 'MACGREGOR'.2.2.2.2.2.  $4, 4, 4, 2, 4, 7, 4, 2, 4, 4, 4, 2, 2, 2$  $.2.2.2$ 8250 DATA 'MACINTYRE'.4.7.4.4.4.  $1, 1, 2, 1, 1, 4, 1, 1, 2, 1, 1, 4, 4, 4$  $, 7, 4, 4$ 8260 DATA 'MACLEOD', 2.5.6.6.6.0.  $0.0.6.0.0.0.6.0.0.0.6.6.6.6$  $, 2, 6$ 6270 DATA 'MACQUEEN', 6, 0, 0, 0, 0, 2  $, 2, 0, 2, 2, 0, 2, 2, 0, 2, 2, 0, 0, 0,$  $0.6.0$ 8280 DATA 'MORRISON', 4.0.0.0.0.4  $1, 1, 1, 1, 2, 1, 1, 1, 1, 4, 0, 0, 0,$  $0.4.4$ 8290 DATA 'WALLIACE', 2, 0.2.2.2.2  $, 0, 0, 0, 0, 6, 0, 0, 0, 0, 2, 2, 2, 2,$  $0, 2, 2$ 9000 SAVE 'WEAVER' LINE 30 9999 PAPER 6: INK 0: BORDER 1: C LS : LIST And finally, we've a bit of wintry

weather well in advance. Snowflakes

abound as the program gets into the generation game! As the program rune, you will see a selection of eight patterns, each forming its own exceptional flake sounds rather like Cadbury's to me, and Mr Round lives near enough to the factory, after all! Anyway, here we are and have fun. And, all you others, don't you forget the Christmas bits sither - I'll need them next month! '1 REM \*\*SNOWFLAKES\*\* 2 REM \*\* FOR SPECTRUM \*\*

3 REM \*\* BY JOHN EXELL\*\* 4 REM \*\* POPULAR COMPUTING MARCH 30 1989\*\* 10 LET S=2 30 FOR C=-1 TO 1 STEP 2 40 FOR D=-1 TO 1 STEP 2  $50$  FOR  $B=-1$  TO  $1$  STEP  $2$ 60 PLOT 65.5 70 LET A=PI/2 80 GOSUB 160 90 GOSUB 530 100 PAUSE 200: 110 CLS 120 NEXT E 130 NEXT D 140 NEXT C 150 STOP 160 FOR N=1 TO 3 170 GOSUB 210 180 LET A=A-2\*PI/3 190 NEXT N 200 RETURN 210 GOSUB 290  $220$  LET A=A-PI/3 230 GOSUB 290 240 LET A=A+2\*PI/3 250 GOSUB 290 260 LET A=A-PI/3 270 GOSUB 290 280 RETURN 290 GOSUB 370 300 LET A=A+PI\*C/3 310 GOSUB 370 320 LET A=A-2\*PI\*C/3 330 GOSUB 370 340 LET A=A+PI\*C/3 350 GOSUB 370 360 RETURN 370 GOSUB 450 380 LET A=A+PI\*D/3 390 GOSUB 450

400 LET A=A-2\*PI\*D/3 410 GOSUB 450 420 LET A=A+PI\*D/3 430 GOSUB 450 440 RETURN 450 DRAW S\*COS A. S\*SIN A 460 LET A=A+PI\*E/3 470 DRAW S\*COS A. S\*SIN A 480 LET A=A-2\*PI\*E/3 490 DRAW S\*COS A. S\*SIN A 500 LET A=A+PI\*E/3 510 DRAW S\*COS A. S\*SIN A 520 RETURN **530 PAUSE 100** 540 PLOT 173.5 550 LET A=5\*PI/6 560 GOSUB 160 570 RETURN

# Many thanks, Mr Round.

It is now five to midnight, and I'm packing this in as I have to be up shortly after six a.m. (yes, there is such an hour), and I've just found a disc from someone from Chertsey, Surrey, 'cos it says so on the label, but with no documentation and the cryptic note on the *inside* of the envelope - "For some reason you have to load DOS". And it's too late to fiddle, as Bob's coming tomorrow for his copy, and so I'm afraid we shan't have this this month. Please include some documentation to say what it's for and what machine it's to run on. otherwise I'll never know! And then it'll kick around, waiting for me to sort it, like this one's got to!

And that's all for this month, 'cos it's again almost all I've got, and Christmas is coming soon. Please dig around in your drawers; send me some snippets. Please send them to:-

> John Wase, Green Leys Cottage, Bishampton, Pershore. Wores. **WR102LX**

Thank you.

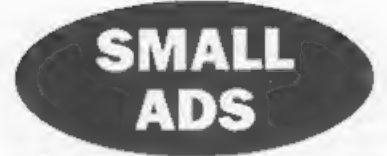

WANTED Robot Arm for Spectrum as sold by Datel Electronics, interface also wanted which connects arm to Spectrum. Also wanted. PCB Designer. Will pay reasonable price for each items and postage. Tel. Colin Urwin on 01388 815390 or 814634.

FOR SALE Spectrum +3 with printer lead, Tasword +3, Tasprint +3, Genius Mouse, Artist. II, 17 blank discs, 2 discs and 11 tapes of games, Cheetah 125+ joystick. All good condition, with manuals. £40 + postage (or buyer collects). Ben Booth - Cheltenham (01242) 528864.

FOR SALE Old and New Spectrum software. Original full price titles like: Nodes of Yesod, Gyron, Buck Roger, etc. Hundreds of titles, budget games and magazine tapes too. Send SAE to Douglas Young, Holmrigg, Wester Essendy, Blairgowrie, Perthshire, Scotland, PH10 6RD. Also WANTED, Working SAMBUS, reasonable price, write to address above.

### YOUR ADVERTS

Selling, Buying, Pen Friends, etc. Any PRIVATE advert, subject to acceptance, will be printed FREE in the next available issue. Any software sold MUST he enginal. The publishers will not be held, in any way, responsible for the adverts in this column.

Due to shortage of space, if your advert remains unpublished after two munths then please send it in again-Trade advertisers contact the publisher for rates.

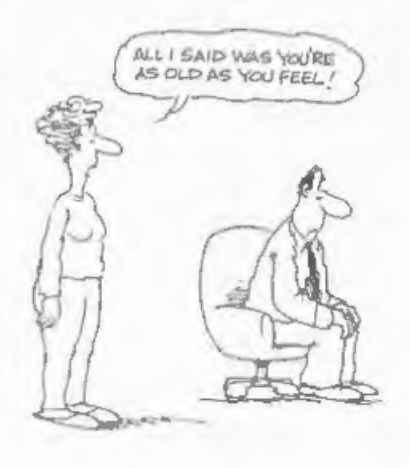

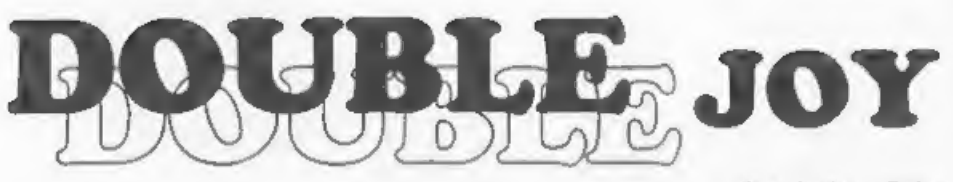

# By:- Andrew Gale.

'Trying to play a two player arcade game using keys rather than joy-sticks can rapidly turn into a tangled game of 'Twister on the SAM's keyboard. How much easier life would be for hardened games-players if only the SAM had two joy-stick ports.....

The user manual hints that you can<br>actually use two joy-sticks on the SAM<br>and tells you that you need a mystical<br>device called a 'splitter cable' to do it.<br>The reason for this is simple: if you look<br>at the SAM's back panel joy-stick port to allow the one port to support two sticks. How then is it done?

Let's start at the beginning and examine how a joy-stick works. There are nine pins on the SAM's joy-stick connector - the following table shows each pin's function:

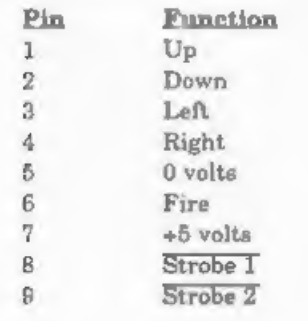

Strobe 1 and Strobe 2 both have lines above their names because these are signals that are active low. In otherwords when these lines are held 'low', that is at zero volts, the circuit attached to them responds. Many signals in digital electronics are shown this way. For the actual layout of the port refer

to the SAM User Manual (page 173).

Each joy-stick has at least five switches - one for each of the four directions and one or more as fire buttons. Each switch is connected between its relevant direction pin and pin 8. So the left switch is connected between pin 3 and pin 8, the fire switch is connected between pin 6 and pin 8, and so on. When the joy-stick is pushed<br>in a particular direction the associated<br>awitch is closed connecting pin 8 with<br>whichever direction pin the switch is also<br>connected to. For example, suppose we<br>push the joy-stick di

Commodores) pin  $8$  is  $0$  volts and not  $\overline{\text{Strobe I}}$  as it is on the SAM. This means that whichever pin is connected to pin 8 is forced into the logic 'low' state. When the switch is open however, the pin is held 'high' by resistors inside the SAM, Strobe I is different to the pin 8 we find<br>on other computers because Strobe I is only at Ov when the SAM wants to read

joy-stick 1 - other times it is at  $+5v$ . This<br>means that the switches in the joy-stick<br>can only affect the logic state of the<br>direction pins when the SAM wants to<br>read joy-stick one (If the switch is closed<br>when Strobe 1

has no effect because all the pins are<br>normally high due to the internal<br>resistors and hence the SAM knows no<br>difference).<br>The Strobe 2 pin behaves in virtually<br>the same way as the Strobe I pin axcept<br>that it only goes to connector (Strobe I) goes to pin 8 on the connector for joy-stick 1 (the pin which<br>the joy-stick 'thinks' is 0 volts, as on<br>most computers) but it is pin 9 on the SAM (Strobe 2) that goes to pin 8 on joy-stick two. Because pin 8 on the joy-stick connectors is not actually 0 voits, but is only 0 voits when the relevant joy-stick is being read, it is common for the 'auto-fire' function on some joy-sticks not to work. The

SAM Jov-stick 1 Jov-stick 2

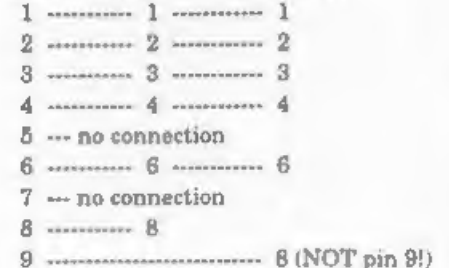

If you are unable to solder the lead<br>yourself then maybe a friend can help -<br>audio enthusiants are sometimes keen to<br>knock-up a quick connecting lead. The<br>connectors usually have small numbers<br>printed next to each pin, bu

illustrate this with an example. Suppose joy-stick one is pushed up and right. In<br>this case pin 1 would be connected to pin<br>8, and pin 4 would be connected to pin 8.<br>What may not be immediately obvious is<br>that pin 1 is also connected to pin 4, via<br>their common co down and right. For this joy-stick we<br>have pin 2 connected to pin 9 (Strobe 2, remember) and pin 4 connected to pin 9. Again we have a connection between two<br>direction pins - this time pin 2 and pin 4<br>are connected together, via pin 9. But as<br>well as being connected to pin 2, pin 4 is<br>also connected to pin 1 because of the<br>positioning of

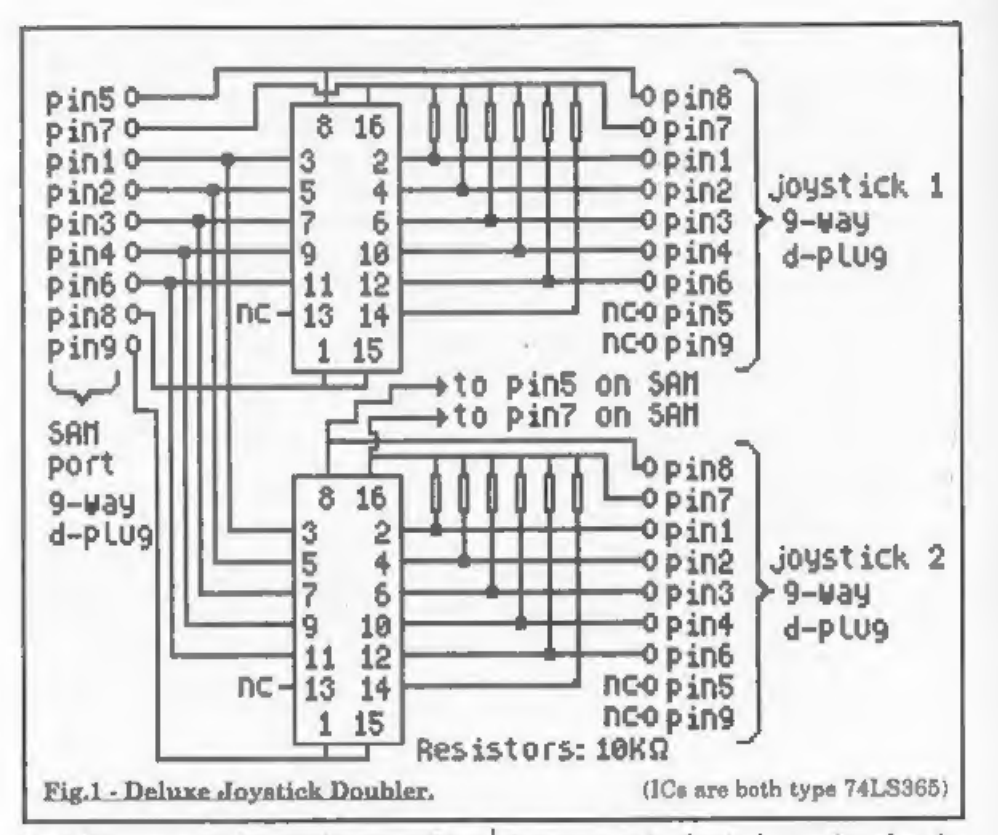

joy-sticks are pushing at the same time<br>and, furthermore, that each one is<br>pushing in three directions at once: up,<br>right and down. You can see then why<br>we gat interference between joy-sticks.<br>There is a solution, but it's

with 10 diodes, but it turned out that, to be on the safe side, they needed to be germanium diodes which are quite expensive. I therefore opted for an approach using two integrated circuits (ICs) type 74LS365, which provided a much more reliable design. I won't go know enough about electronics already. Suffice to say that each 74LS365 chip is a bank of 6 tri-state non-inverting buffers, whose output enable, OE, control is fed by either Strobe I or Strobe Z, To build the device (circuit diagram shown in figure 1 above) you will need the three D-type connectors as for the splitter lead we dealt with before, plus two 74LS365 ICs, two 16-pin DIL sockets, twelve 10KQ resistors, connecting wire and a small piece of stripboard. There's quite a lot of solder joints to be made so don't rush it! Hopefully I've enlightened you about

the mysteries of the SAM's joy-stick port and I wish you happy two-player gaming!

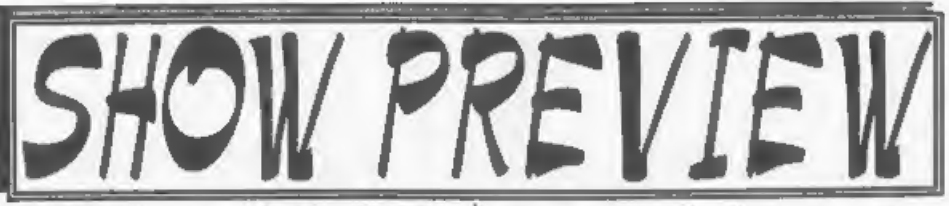

Its SHOW TIME again folks, Saturday 26th October is just round the corner.<br>And as we gave you plenty of warning for<br>this one, there is no excuse for not being<br>there. This will be the 7th Gloucester<br>Spectrum & Sam Show and

with you or at least your cheque book and pen.

**FOOD & DRINK**<br>The most important service at any show. There will be plenty of refreshments and snacks available inside the show, at very cheap prices I will add - not the rip-off prices you find at many shows. There is also a good pub right next door that sells midday m

# BRING AND BUY

The Bring and Buy stand is without doubt one of the most crowded stands during the day, giving people the opportunity both to rid themselves of those surplus items they have gathered over the years and of course to find th

If you are selling items then please<br>remember to make sure everything is<br>fully working, complete, and has its<br>instructions or manual. If possible put a<br>small label on each item giving your<br>name and the price you are asking items left for sale, nor can we be responsible for items you purchase. Our recommendation to buyers is to make sure you get the sellers address just in case.

# STAND BOOKINGS

If anyone wants a stand at this show, and has not already had a booking form from us, then ring Jenny on 01452-412572 right away and we will see if we can fit you in.

**HOTELS**<br>If you want to make a weekend of your visit to Gloucester then ring the Tourist Information Centre on 01452 421188 or write to them at St. Michael's Tower,<br>The Cross, Gloucester, GL1 1PD. They<br>will send you a list of local hotels in your price range.

See You At The Shou

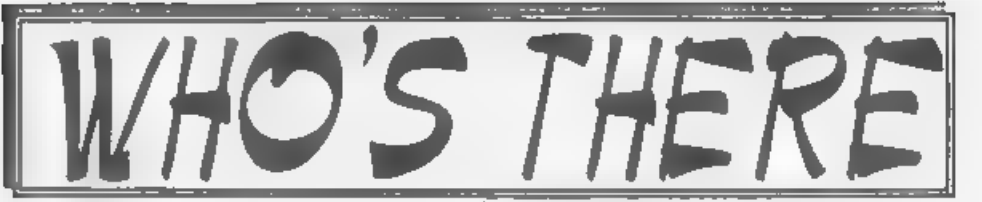

The question everyone asks when they<br>bear about a show is "Who will be<br>there?" Well, I think it is safe to say that<br>nearly all the companies that count in<br>the SAM and Spectrum world will be<br>there and I am sorry there is n

spot, one advantage of organizing our<br>own shows, with all our range and those of REVELATION, WEST COAST, BETASOFT and EMIGMA.

HALL VIDEO PRODUCTS Will be attending the show again with their acclaimed range of graphic display and video titling products for the Spectrum. This is one stand that drew a big crowd at the last show so make sure you see it this time.

**SAM PD I've already mentioned that** Derek Morgan will be in his usual place in the back room. As well as the PD software there is also a growing range of commercial software under the F9 label. Hopefully he will also be

DEMOS & HELP Carol Brooksbank<br>will be there with both Spectrum and<br>SAM ast up and ready to give help and<br>advice to any who feel a need for it.<br>Anyone wishing to demonstrate<br>something to other people will be very<br>welcome -

S.D.SOFTWARE Got your SAM Hard Drive yet? Well if you are behind the times then this is the ideal opportunity to take that 'giant leap for SAMkind' and attach a hard disc to your machine.

FRED SOFTWARE Fred's wide range of SAM software and of course the famous FRED disczine will be on show together with at least two new titles including their new SAM game from Graham Burtenshaw called 'Momentum'.

SAM SUPPLEMENT now have a wide range of SAM software at very competitive prices.

STEVE'S SOFTWARE will be there too, with samples of the ever growing Clip Art collection and with all his other SAM products. Ask about his digitizing service.

REVELATION SOFTWARE will be<br>launching the new SAM implementation<br>of Elite. One of the most addictive games<br>of the early 80s, the Spectrum version<br>has at last been moved to SAM disc so<br>you can load and save to disc.<br>There w

Make sure you get there on Saturday the 26th OR YOU WILL REALLY BE MISSING OUT,

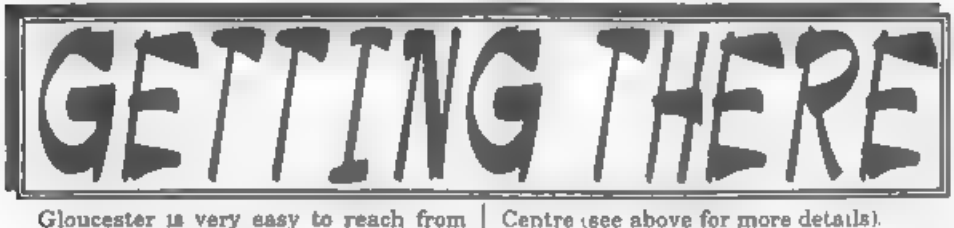

most parts of the country and you will find full directions below and a map on the next page.

By Car. If you are travelling north on<br>the M5 then come off at junction 12 and<br>follow signs for Gloucester. A few<br>hundred yards from the motorway slip-<br>road you will come to a roundabout with<br>a garage on your left, take th then just before the next roundabout the hall is on the left, set back a bit from the road and often slightly hidden by the mobile fruit & veg stall that uses the forecourt.

For those coming south there are two<br>choices. Junction 12 is not available<br>southbound, so it is easier to continue to<br>exit 13 and then turn north onto the A38<br>- this only adds about 5 miles to the<br>journey and avoids the t Gloucester. The alternative is to exit at junction 11 (the A40/Cheltenham exit)<br>and follow signs for Gloucester, follow<br>the ring-road around - you eventually get<br>signs for M5 South - until you reach the<br>roundabout marked at the top of the<br>enlarged map. This has th

Centre (see above for more details).<br>
Anyone not using the motorway should<br>
be able to work things out from their<br>
own road atlas given the maps shown<br>
here<br>
Warning, anyone with new maps may<br>
be tempted to use junction 11

By Rail or Coach: Gloucester is well served by Rail and Coach services. Buses to Quedgeley run about every 15 minutes from the Bus/Coach station (which is almost opposite the entrance to the

Train station) ask at the travel office. On<br>the bus ask the driver for Tesco<br>Superatore - he will know where you<br>need to get off, the journey takes around<br>12 minutes.<br>**Other Attractions** There are plenty<br>of shops in the ci to come to the show

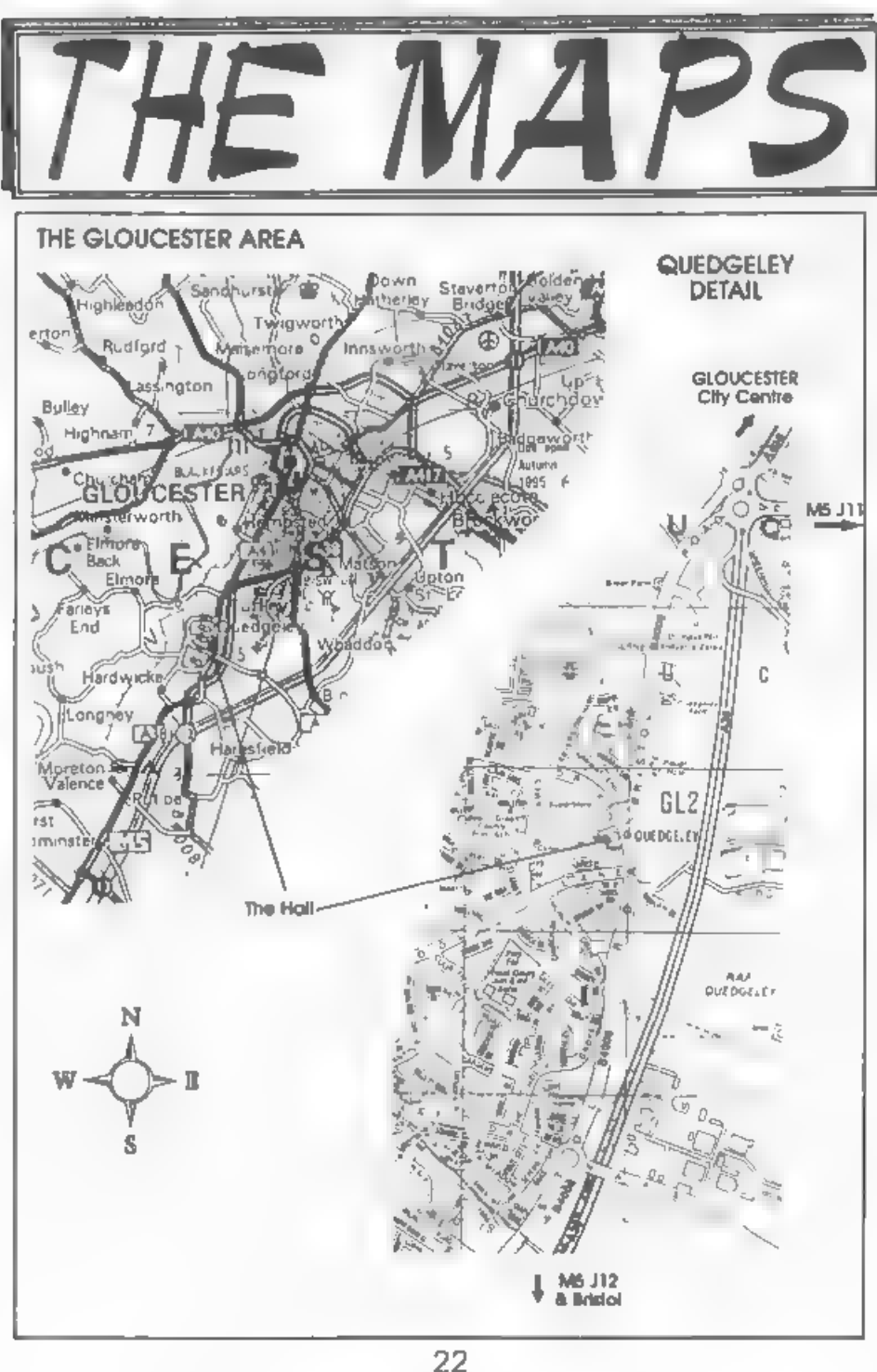

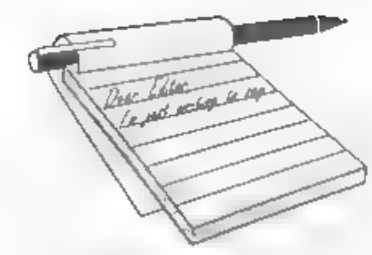

Dear Editor,<br>
West Coast Computers have been<br>
asking for a hardware designer to<br>
develop a new version of the IMb RAM<br>
Pack for SAM According to an ad in my<br>
local free paper a 4Mb SIMM only cost<br>
free paper a 4Mb SIMM onl

other SAM sites.<br>UCSD pascal OS runs on other Z80<br>platforms how about SAM.<br>Further information on Z80 UNIX.<br>phr@netcom.com(Paul Rubin) writes<br>Rather than Linux, you may be better<br>off starting with U2I (Unix Z80<br>Implementat

# **YOUR**<br>LETTERS

number of old-time Unix applications<br>with no changes. It only works on one<br>machine - Doug's hand-wire-wrapped<br>Z80 box - but porting it to the PC<br>shouldn't be that big a job. It's about 10K<br>lines of C and maybe 1K of assemb

You lost me completely on the Linus<br>bit Tarquin but on the other subject, the<br>4Mb Memory, I do know that what WCC<br>are looking for is an interface where you<br>can start off with, say, 1Mb and just plug<br>in SIMMs to go to 4Mb ( 16Mb). The problem is that even in the old 1 Meg, only certain makes of RAM<br>chps would work - something I believe to<br>do with refresh timing and the like. I<br>think it will be a brave man who takes<br>on the task but I, for one, will give any<br>help I can. Sixteen mega

Dear Editor, You may remember I sent my PLUS D disc drive to Blue Alpha in August '94 to be converted to a two drive system.

Since then it has disappeared with Blue Alpha.<br>Now I am thinking of using my PLUS D again and am looking for a new disc drive. Could you please recommend where I can get 1 or 2 drives and how much they will cost.

# Yours sincerely, Mr A.Thomson.

Any disc drives compatible with the BBC will work with the PLUS D Mr

'Thomson. Although they may be a little difficult to track down these days the best start would be to consult your local computer dealer. On the other hand you should be able to pick up something second-hand without too much difficulty.<br> $Ed.$ 

Dear Editor,<br>Thank you for the renewal reminder<br>which I now enclose with my cheque for<br>another 12 months.<br>As usual, I am not able to answer your<br>questionnaire, as I find something of<br>metrest on most page. So, more of the<br>m

N"4, page 4).

1 also enclose my request form for the first issue of FORMAT PC which although I do not own a PC at present I would like to keep in touch as I may well have to

succumb eventually. Also, I think<br>current PC users that I know would<br>prefer to see a copy of the mag to assess<br>whether it is for them before committing<br>themselves to a year's subscription.<br>Still no reaction from Bob regard

Yours sincerely, Maurice Smith.

Dear Editor,<br>If I buy a SAM from you, will I need a<br>VDU?<br>Can I use my old TV? Will I have to<br>buy a cassette recorder? Can I use my<br>old tapes (Spectrum 48K) or will I have to buy discs?

Is there anyone in Cheltenham or<br>Gloucester doing Spectrum repairs?<br>Don't forget I am deaf, housebound and<br>in a wheel chair<br>**Yours sincerely, A.J.Harding.**<br>SAM Elites normally come with Scart<br>leads for connection to a moni

or monitor that the investment in one

will be well worth while.<br>While SAM will load tapes, it is not as<br>happy at doing this as the Sinclair<br>machines were. SAM is really disc based<br>these days and certainly there is no<br>commercial software produced on tape -<br>disc

not for the added benefits like faster loading) tapes are now rarely used, Ed.

Dear Editor,<br>I was sorry to have to complain about<br>the condition of the last issue of the<br>FORMAT magazine and thank you for<br>your offer to replace it. I had words with<br>the customers service department of the<br>Post Office. Th

I hope that there is some way of recouping the losses occurred by yourselves from the Post Office if you have difficulties, let me know.

Please to anclose a request for your<br>new FORMAT PC. I have only a Spectrum<br>128 and a SAM, the latter is the main<br>machine.<br>Thank you for your excellent service<br>and am sure that the new venture will<br>aucceed as soon as the wo

morning post.

# Yours sincerely, John Thornborrow.

Given the numbers of **FORMATs** and other post, we send out each month there always has to be a couple of packets that either get lost or damaged. Glad you took it up with the Royal Mail, the more people get on to them the less they will think they can get away with it. Ed.

Dear Editor,<br>Thanks to all the team for the<br>enjoyment I, and many others, have had<br>over the years from FORMAT. Now for<br>my problem. There are from time to time<br>programmes listed in FORMAT, such as<br>Carol Brookbank's interest

there any kind member who would<br>provide a tested copy on disc if I sent a<br>disc with a £1 coin attached and a SAE<br>for return. Apologies for not sending this<br>letter also on disc but I use<br>Masterscratch and I wain't sure whe

# Yours sincerely, Vie Taylor.

Many thanks for your kind comments<br>Vic, glad to be of service. If you send me<br>the SAE and a blank disc then I will pass<br>it to Carol who I'm sure will copy the<br>program to disc for you<br>Short letters are OK just in printed<br>fo

# Dear Editor,

- 
- 
- 

I hope you don't mind me writing to<br>you but I have decided to upgrade from a<br>Spectrum to SAM Coupéwhich I am<br>buying aecond-hand.<br>Would it be possible for you to lust the<br>following for the SAM<br>1 Best Game<br>2. Most used utili

Nice to see the second-hand market is alive and well on the SAM front. Hope you enjoy you new computer.<br>'As to the list of what is best. I would

like to throw that one open to the readers Come on SAM users. List your answers to the three questions above, and then give your reasons for choosing each program, and we will print any replies over the next few issues. It we get. Ed.

Dear Editor,<br>Just a short note to confirm my change<br>of address. Not much else to say really<br>other than that I am still using my SAM<br>for many different purposes and that I<br>have no intention of 'up-grading' to a PC.<br>FORMAT i

Ed.

**Dear Editor,<br>Re: FORMAT Vol.9 Nº12. 'Your** Letters'.

Mr John Ree need not relegate his Sinclairs to the airing cupboard. Our SAM, Speccy and PC co-exist within a relatively small area, as shown,

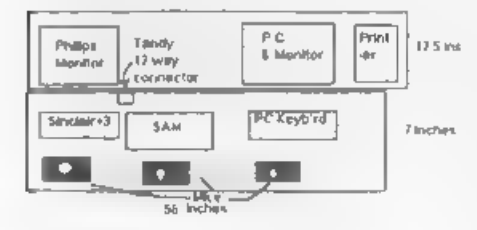

The front unit is supported at the RHS and at 36 inches, the remaining LH 20 ins. is a foldable leaf to enable the unit to<br>be moved to accommodate a bed for<br>visitors, under the LH support is a small<br>shelf for all the handbooks with room for<br>a cup of tea! The lot sit on four casters.<br>The rear unit i

bit.<br>The SAM Scart is wired to a Tandy<br>8-pin socket as is the Spectrum<br>RGB/Peritel. The printer is switched<br>between the three at the printer input<br>via Centronics parallel cables.<br>Mr John Turner asked about 'Peking',<br>It won

around local PC owners and schools to

show them what they could be enjoying.<br>The best of luck with the new venture<br>P.S. There is a further twist to your<br>News of the closing down of ESCOM<br>Rumbeloss or Thorne, being the original<br>leaseholders, find their name bac

# Yours sincerely, Gerry Smith,

As you see, your little illustration<br>worked well, the file converted without<br>too much hasile and I think the effort<br>was worth it.<br>For other readers information, Gerry<br>sent his letter on PC disc with the<br>illustration includ

are very rarely beaten by disc formats<br>and the choice of word processor our<br>readers prefer to use. We always get at<br>your text somehow<br>We are passing on the disc you sent to<br>Mr Turner with this months *FORMAT*<br>Our thanks to

Dear Editor, 'Thank you very much for the Directory of Spectrum and Sam Resources you printed last month. I hope you plan to update it from time to time as I think something like this will prove very useful to many readers.

Congratulations on a job well done<br>
Your's state of many letters we have<br>
received this month Alan. All, I'm glad to<br>
say, in praise of the directory. We will<br>
keep it up to date and will try to reprint

it sometime next year (space permitting of course). 'As we said last month, if you know anyone we missed then please drop us a line with details and we will try to get them listed for next time. Ed.

Dear Editor,<br>
I've heard that there is a new disc<br>
interface being produced for the<br>
Spectrum in Germany (I think). Do you<br>
have anymore details about it?<br>
Yours sincerely, Bill Chapman.<br>
There is an interface, reported to

Only time will tell, but hopefully we will be the first to bring you any news as it develops. Ed.

Dear Editor,<br>Well done INDUG and *FORMAT* on<br>reaching your 9th Birthday. I've been<br>with you since the start of volume 3 (but<br>I did buy vols 1&2 when they were<br>available) and have enjoyed every issue.<br>However, some of my ol

## Yours sincerely, Ross McAlister.

Ummm. Yes. Well. Oh why do I open<br>my big mouth at shows.<br>Ok Ross, yes it would be nice to do a<br>best of compilation. But it will require<br>more than just a little work because all<br>the old files are on BBC discs and I will<br>ha

Letters may be shortened or edited to fit on these pages although we try to edit as little as possible.

This is YOUR tellers page 10 R to up to you to M it with<br>interesting things. Come on, get writing, any subject even remotely<br>related to computers. Ust these thrings as short as you can selve<br>can fit in as many se position

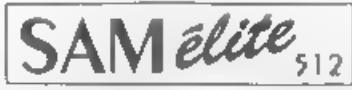

The advanced computer that retains a user friendly 800K Floppy Disc Drive appeal which makes even the beginner feel right at 6 Channel Stereo Sound (mono through TV) home. An easy to learn Basic and disc operating Z80B 6Mhz Processor system (no messing with slow tapes here) will allow Centronics Printer Port you to do things you never thought possible before loystick Port hour SAM comes with a very easy to read manual and MIDI & Networking everything you need to get started - it even has some 128 Colours pretty impressive demo software for you to run, just to 4 Screen Modes give you a few deas for starters.

If you already own a Spectrum then this is the machine for you because you don't have to throw away all you have learnt so far - just be prepared to be amazed at the extra power and reatures.

POWER AT A PRICE YOU CAN AFFORD...

disc drive, a version 3 ROM, new keyboard unit, and are supplied with

SCART Output (for Monitor or TV) Pius LOTS More...

**512K RAM** 32K ROM

includes 1 year return to base warranty on full computer PLUS extended 2nd year warranty on main board

**FFATURES INCLUDE** 

Reconditioned SAM Coupe Has Al. The Features Of The SAM Elite Except That There Is No Buillan Printer Port On The Coupé (see the We are able to supply a small number of professionally reconditioned SPI, under interfaces below) SAM Coupé computers. These have been fitted with a modern style

# the manuals and DOS system disc. They carry a full 90 day fully return<br>In base warrantly. Because these are reconditioned machines there may Y £139®

# **SAM Coupe** Replacement

be slight blemishes to case or base.

The original slot-in slim-line drives produced for the SAM Coupé are no longer made if your existing drive is now. Subsequent the striper masses in their severing serve the new<br>You SAM a new lease of live by fitting a modern style (PC type<br>Roppy drive

In most cases we find the faults with old drives are mechanical tdue to worn heads, stepper motor failure, etc.) In these cases. you need an Internal Interface Type 1 to which you transfer the<br>1772 duc controller chip from your old drive - thus making the upgrade as cheap as possible

If you want to fit a second drive (or first drive, if you don't have one or the 1772 on your old drive is (aulty) then order a Type 2. a reasonable level of soldering sk. is All you need for the given and the only other hing you need is a standard PC type.

If you have any doubts about which type of interface you need or any questions about the drive fitting in general, then piease<br>give the FORMAT hottine a ring on 01452-412572 and they will<br>be pleased to help you.

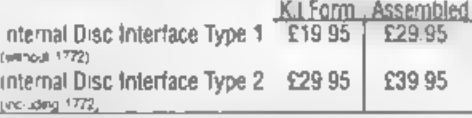

(19 Inning, Write your circles shearly), atale your forme, NIII<br>(addition and phone number and if possible piearly quice)<br>(equilibrium), complete as this will help to speed orders<br>(Payment Cheques and UK Postal Chders shou pointer of FLARMACH PUBLICATION and the main of the automated of the age of the state of the state of the state of the state of the state of the state of the state of the state of the state of the state of the state of the

These interfaces work with both the SAM élite and the SAM Coupé unless otherwise mand.

SAAS MOUSE SYSTEM. Interface: High Quality Mouse and the Software to drive it. The interface plugs into the mouse port on the back of SAM so you don't need a spare expansion socket. More and more software now works better If you use a mouse. Only £39.95

SAM PRINTER INTERNACE. The SPI ICoupé only) allows connection to any standard parallel printer Allows standard LPR NT. LL 5T & DUMP commands to work Both types are available in either fill form or ready assembled. On compatible printers. Plugs straight into the expansion For the kit you will need screwdiner, soldering iron, solder and I port. Requires BBC, type 26 way ribbon printer cable (see below). Only £24.95

ITWOUP. Allows two interfaces to be connected to SAM's expansion port at same time. Only £19.95

[XDI] The eXternal Disc Interface. Allows external 3-/? or 5-/2" drive to be connected to SAM Coupé. Also Includes Parallel Printer Interface Only £44.95

ALSO AVAILABLE, Printer Cabie - £7 95, SCART Cable -<br>£7 95. Replacement Keyboard £14.95, Replacement Power Supply - please ring. Plus spare parts service - tel as what you want and we will give you a price.

Send Your Orders To. Ulast West Coast Mail Order. c/o Format Publications. Central 34. Bourton Road Computers

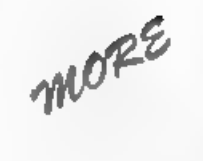

# New Tricks For<br>The Pecretary

# Part 4

In my previous articles in this series I have demonstrated how The Secretary may be modified so as to give enhanced copy using printers with Epson ESC P2 control codes. The only problem with the modifications is that the 'Help' screen (CTRL H) still shows all codes as for the original version. Since control codes are changed quite considerably for some of the fonts in the revised program, it would obviously be helpful to create new 'Help' screens to deal with these.

Fortunately, this is not too difficult to achieve because the 'Help' screen is simply a text file loaded at a different code location within the program.

To load this file go into root directory and using the S (for Store) menu press I (for Import file). Import the file "Sec\_Help". At the prompt.-

SELECT: B. Strip, L. Leave, file control codes

press L for leave, otherwise all the graphics lines will be removed. I find it helpful at this point to alter the page length to 21 lines and then immediately save the file before any alterations are done as a normal text file (T. Sec. Help).

The file can now be modified in exactly the same way as any other text file. I find it most helpful to have the Help page with the printer control codes as the first to be displayed rather than the third. This is achieved by using the Block menu Page 1 of the text file is set and marked, and then put in place to become page 4. Because I found the instructions

# By:- Rev. Tony Kinch.

for this in the The Secretary manual to be most unclear I am outhning the steps to be taken -

- 1. Press EDIT to call up the menu bar.
- 2. Press B (for Block) to call up the Blocks menu.
- 3. Press B (Or RETURN with SET BLOCK highlighted). The Blocks menu disappears.
- 4. Move the cursor to the top left hand side of the block to be copied - in this case line 1 column 1 of page 1 - then press F0: a block marker symbol appears at the cursor position.
- 5. Move the cursor to the bottom right hand side of the block to be copied - in this case line 21 column 64 of page 1 and press F0 again. No block marker avmbol appears, but the Blocks menu reappears.
- 6. Either press G (for Grab Block) or use the cursor keye to highlight GRAB BLOCK and press RETURN. The Blocks menu does not disappear unless ESC is pressed (other keys can be used, but the use of ESC is consistent).
- 7. After clearing the Blocks menu, move the cursor to the top left hand corner of the new position for the block - in thus case line 1 column 1 of page 4.
- 8. Finally press F3, and the block will reappear in its new position

Remember that with The Secretary there is no facility to Move a block as with some other word-processors, so that the block in its original position now

Gioucester

GL4 OLE

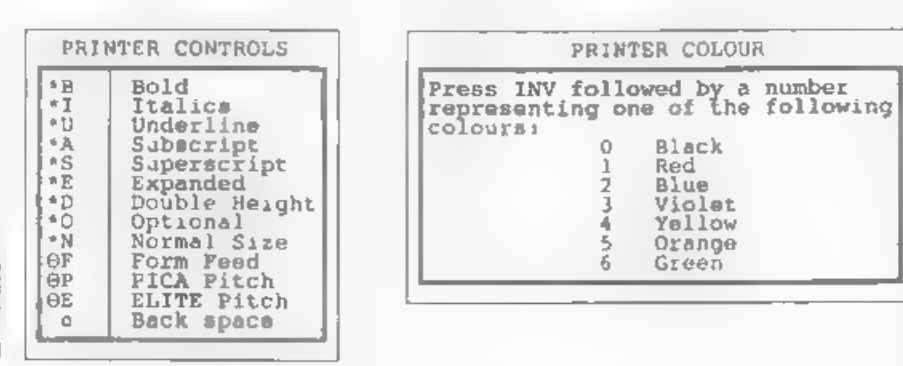

# Fig. 1- The Original Help Page 1.

needs to be erased. There are two ways<br>in which this can be done: The page can<br>be erased line by line or it can be deleted<br>by use of the Delete Page option in the Delete menu. (Using the Erase Block option from the Blocks menu will simply leave a blank page 1.)

Repeat the process with the new page 1 so that what was originally page 3 is now page 1, and the original pages 1 & 2 are now pages 2 & 3.

It is now just page 1 which requires modification. The following diagram shows what is now page 1 from the

original file Sec<sub>-</sub>Help (fig.1 above). This<br>should be edited to produce the new<br>version (fig.2 below).<br>Pages 2 & 3 of the Help Screen do not<br>require any alteration. When the editing<br>is completed, the edited file should b wrong it can be called back, and also so that it can be used to create the further help screens later on. Finally save the file by breaking into Basic (ESC+ RETURN) and executing the following commands:-

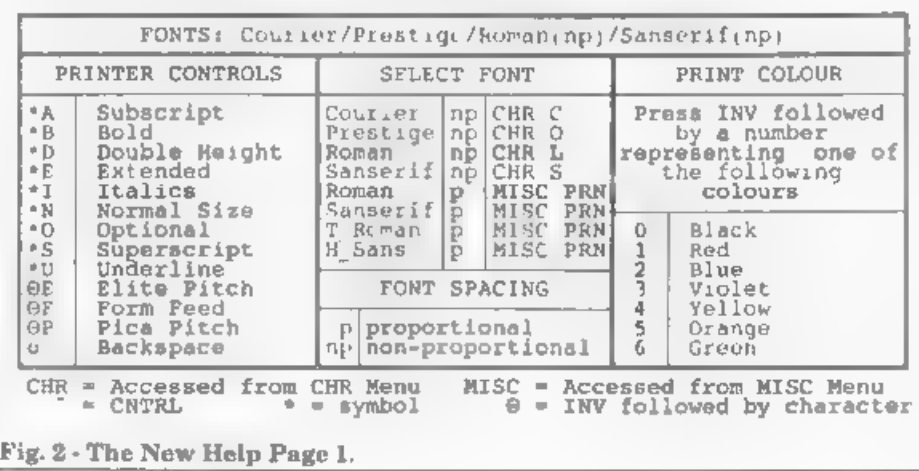

## DIR="/\*

(Only required if you are using my sub-<br>directories modification from FORMAT<br>January 1995).

SAVE \*HLP\_couri\* CODE 147456, 407 4

At this point, whilst in Basic, it is useful to add the missing line from article  $3$ :-

11185 ON ERROR prgd: IF fnt>0 an @ fnt<4 THEN LET a\$="HLP\_\* +font\$(fnt,1 TO 5): LOAD a \$ CODE 107500: ELSE LOAD \* Sec\_Help" CODE 107500

Then execute the save routine for the<br>program by typing saveprog (followed by<br>RETURN). Return to the operating<br>program by typing resume (followed by<br>RETURN). Whenever the 'Courier'<br>Prestige' font is loaded, the new help<br>sc to create the other two help screens. This time, however, it is only necessary to recall the newly created text file "T\_HLP\_cour" and start from there. Page 1 of this file should now be edited as follows to match figure 3. Once again the edited file should be saved as a straightforward text file  $(T_{\text{HLP\_rom}})$ , so that it can be used to create the final help screen. Then break into Basic (ESC+RETURN) and execute the following:  $DIR = "$ /"

(Once again only required if you are using my sub-directories modification from FORMAT January 1995)

SAVE \*HLP\_roman\* CODE 147456, 407

4<br>Now recall the newly created text file<br>"T\_HLP\_rom" in order to create the final<br>Help screen. Page 1 of the file should<br>now be edited to read as follows: (fig 4)<br>Although this is the last file it is still<br>useful to save

DIR="/\*

(Still only required if you are using my sub-directories mods.)

SAVE "HLP\_T\_rom" CODE 147456,407

4 The program is now complete. In use, whenever CTRL+H is pressed the HELP

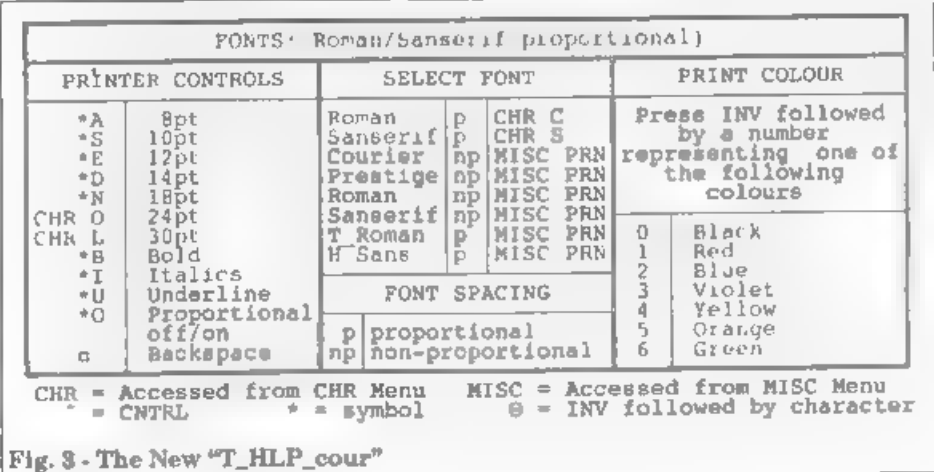

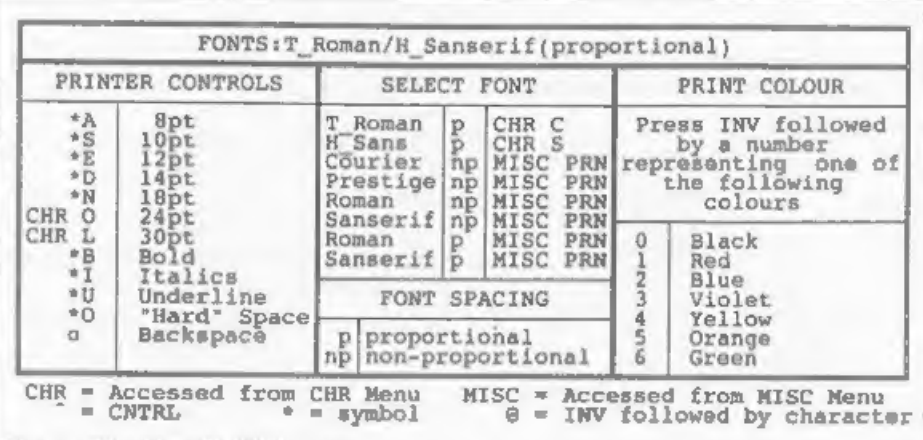

# Fig. 4 - The New T\_HLP\_rom

screen for the font in use at the present time will be displayed. This facility is<br>also useful to check the font in current<br>use. The versatility of *The Secretary* has<br>now been considerably increased for<br>ink-jet printers using Epson P2 control<br>codes, and I am curr

instructions in these four articles carefully, you will have a word-processor<br>package which combines the simplicity of<br>The Secretary with the enhanced<br>printing qualities of ink-jet printers. It is<br>not, of course, as versatile as some of the<br>WYSIWYG word-proc

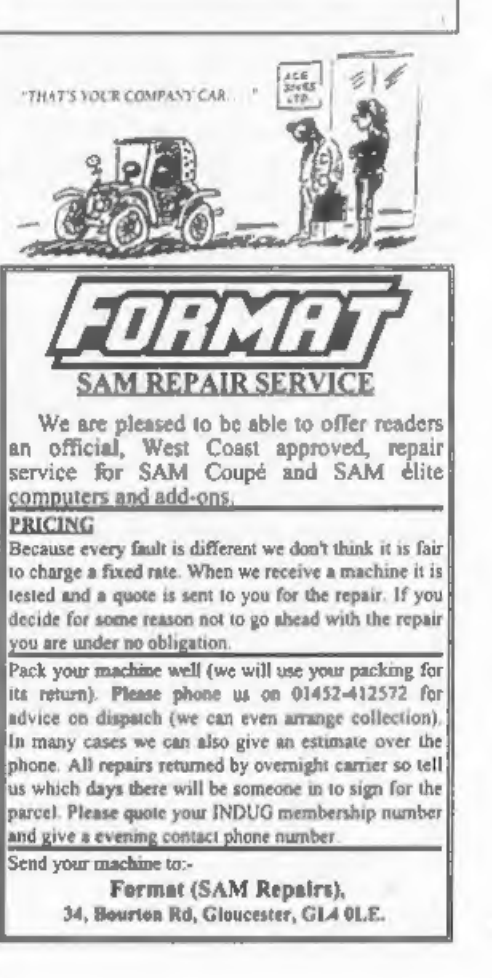

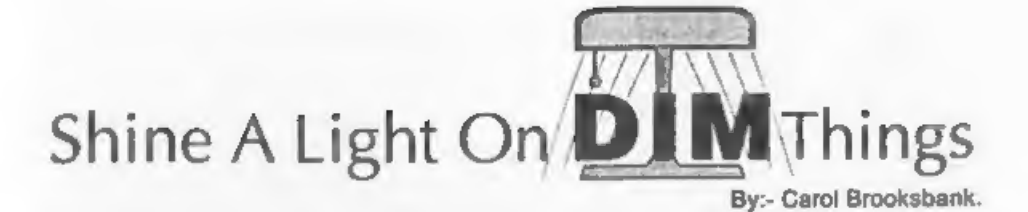

What is an array? It is just a list.<br>Computer handbooks often make arrays<br>look horribly complicated, by using<br>phrases like 'subscripted variables', but<br>don't let that put you off. Even the most<br>complicated array is only a you put some other number in it. So, if<br>you don't put a number in each location<br>yourself, the unused ones will hold zero.<br>You can put the numbers in the list in<br>any way you like: input them via<br>keyboard prompts; read them

FOR X=1 TO 5 PRINT A(X)

LET B=A(3) will assign the number held in the third place in your list to the variable 'B'.

All this is pretty straightforward, but people often get confused by string arrays, which are slightly different. Each position in a numerical array can hold any size of number, one digit or more, integer or decimal, it doesn't matter.

In a string array, every string must be<br>exactly the same length. This means that<br>DIM A\$(8) will NOT set up a list of 8<br>strings of indeterminate size. The last<br>figure given in the brackets after a string<br>DIM command is the set up, every character will be filled with a space, so when you put something in the string, any unused characters will be left holding spaces - often called 'padding, or bulking, the string out with spaces'.

The computer will not reject<br>commands like:-

DIM A\$ (8) LET A\$="Racehorses \*

will print all the numbers in your list A. string by PRINT A\$(4), which will print but your string will only hold 'Racehors' and the leftover characters will be lost. If you come across the term 'Procrustean', it only means the string will always be made the right length, either by chopping characters off the end or padding out with spaces. You can retrieve the individual characters in the 'e'.

> DIM statements with only one parameter in the brackets set up

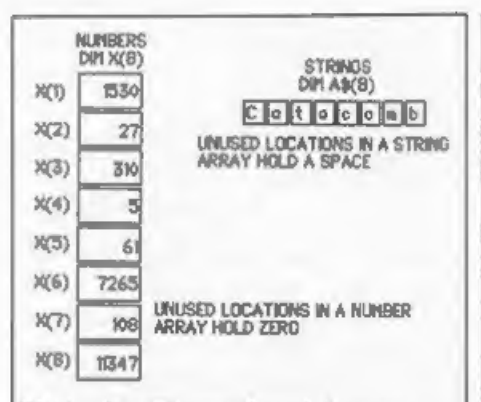

## Fig.1 - One Dimensional Arrays

one-dimensional arrays. Fig. 1 shows you what you get in a one-dimensional array, numerical or string - a simple list of numbers or a single string of a specified length.

But you can have more 'parameters after the variable name. Fig. 2 shows<br>two-dimensional arrays - set up by<br>having two parameters in the brackets.<br>The numerical array is a table, with<br>eight rows, each with two positions in<br>the row. You can put a number of

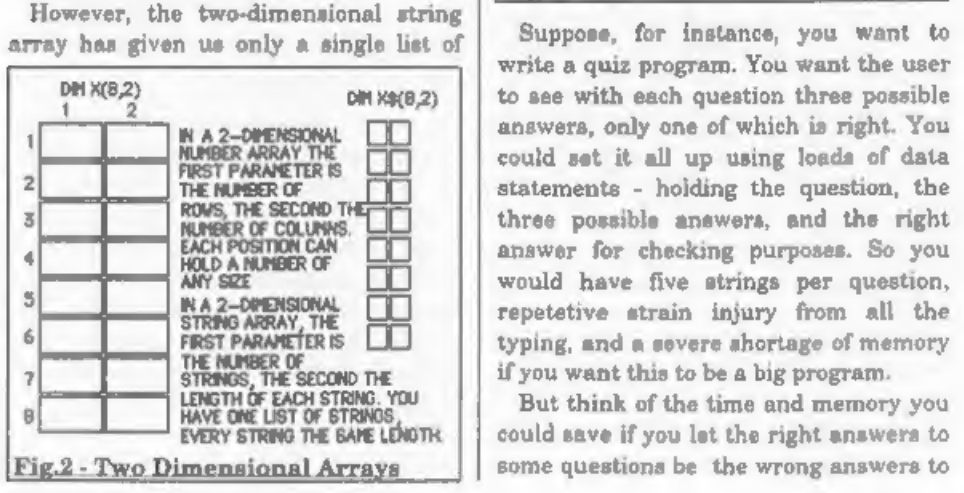

eight strings, each two characters long. If you want to set up a table of strings with eight rows, two strings per row, you need a third parameter, the length of each string. Fig. 3 shows what you get when you add this third parameter. Remember that the last parameter in a string DIM statement is ALWAYS the length of each string in the list. The numbers before it set up the number of rows and columns in the table. So what is the point of an array with

more than one dimension? Arrays let us link together numbers or strings, in a table, but also allow us to use them separately if we wish.

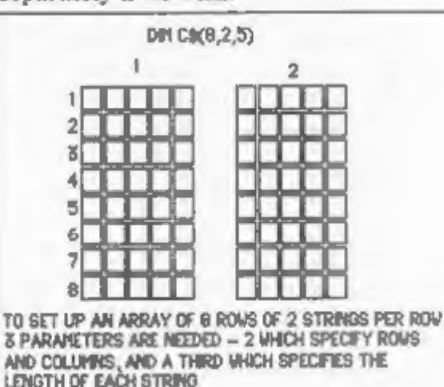

Fig.1 - Three Dimensional Arrays

others. All it needs is a couple of arrays.<br>You need a string array with three<br>parameters - the number of questions, 2,<br>and the length of the longest string you<br>need to accommodate. This array will<br>hold the questions and r can be one of the wrong answers to question 1.

To index into the list of answers, you<br>have a numerical array, of the same<br>number of rows as you have questions,<br>and four columns. Columns 1-3 hold the<br>positions in A\$'s second column of the<br>distinguism in A\$'s second col

array, so the question in A\$(1,1) will<br>have answers indexed by  $C(1,1\cdot 3)$ . The<br>second one of these is the correct answer<br>to question 1, so  $C(1,4)$  holds 2.<br>Once the arrays have been set up, lines<br>180-320 run through al If you get the answer wrong you are

asked to choose again. If you are right,<br>pressing a key moves on to the next<br>question.<br>Obviously there are all sorts of ways<br>you could improve on a program like<br>this, introducing random selection of<br>wrong answers and rando

reserved for it. It is more efficient to put number lists and string lists into separate arrays, but you can maintain the link between them, as we have here, by ensuring that related strings and numbers are in matching rows in their arrays.

So far we have looked at two dimensional arrays - I know the string arrays have an extra parameter but the arrays produced were still simple tables of rows and columns. But that may not always meet your requirements.

Suppose you are a class teacher. You<br>want to keep a record of your pupils'<br>monthly marks in 7 key subjects. DIM<br>A(12,7) will give you an array to hold the<br>marks for one pupil - the table on the left<br>of Fig. 4. But what ab

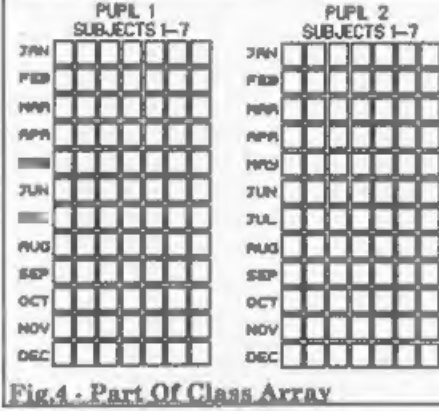

You can get all sorts of statistics from<br>a record like this. How many marks did<br>pupil 1 get in subject 1 for the whole<br>year? Add together  $A(1,1,1)$  to  $A(1,12,1)$ .<br>How many marks did pupil 2 get for all<br>subjects in March

whole class get in April? Add together A (1,4,1-7) to A(30,4,1-7). You would use FOR-NEXT loops like this:-

LET TOTAL=0 FOR X=1 TO 30 FOR  $Y=1$  TO 7<br>LET TOTAL=TOTAL +A(X, 4, Y) NEXT Y NEXT X PRINT TOTAL

If you had ten classes in the school,<br>you could keep records for the whole<br>school by adding yet another parameter:<br>A(10,30,12,7). Theoretically, the<br>possibilities are endless. But bear in<br>mind that every time you add a<br>di memory needed to store it goes up by leaps and bounds. Your records for 1 pupil need memory to store 84 numbers, for 1 class 2,520 numbers, and for the whole school 25,200 numbers. If you wanted to keep the records for 200 schools, you would be storing 5,040,000 numbers, Even a 512K Sam would long ago have protested 'out of memory'. Generally speaking you would run out of<br>memory even faster with string arrays,<br>unless you were using improbably short<br>strings.<br>I have suggested a way of indexing into<br>an array in Basic, by using another<br>array. In machine c

group, and param3  $\equiv$  length of strings,<br>you would not aside a block of memory  $strings$ ,  $param2 = number of strings in a$ 

group, and param<sup>3</sup>  $\equiv$  length of strings,<br>you would set aside a block of memory<br>for your table equal to:<br>**param1**  $\equiv$  **param2**  $\equiv$  **param3**<br>For the equivalent of A\$(10,2,30), you<br>would set aside 600 bytes. You would<br>i

into your table you would point IX to the<br>start of your table. IX+0 would point to<br>string (1,1), IX+30 to string (1,2). So, to<br>find a particular string, you would add<br>30 to the IX displacement for every<br>string you want to

into arrays.<br>char tab 1e $[10]$   $[2]$   $[30]$ ;<br>int \*p;

p=table; sets p to the address of the start of the string array 'table', an array just like the one we have been talking about in the machine code example. You can put strings into the array by using:

```
table(0) [0] = "Siamese":
table(0} (1]="cat*; table(1][0]='Corgi;<br>table(1][1]='dog";
```
You move the pointer to a particular string by a similar formula to the one above:-

p=p+((para ml \* param2 \* param3) + (param? \* param3));

C arrays are numbered from 0,0, so the<br>array above runs from table[0][0] to<br>table[9][1]. This means we don't have to<br>deduct one from the parameters to get<br>the calculation right, as we did in the<br>previous example.<br> $p=$ tabl

whether you are storing numbers, strings or both. They are much simpler and easier to use than most computer handbooks seem to suggest, once you have cut through the jargon.

# Listing 1.

```
10 REM array demo program<br>
20 DIM A$(10,2,100)<br>
30 DIM C(10,4)<br>
40 RESTORE 1000<br>
50 FOR X=1 TO 10<br>
60 FOR Y=1 TO 2<br>
70 RRAD YS
    80 LET AS(X,Y)=YS90 NEXT Y
 100 NEXT X
 110 RESTORE 3000
 120 FOR X=1 TO 10
 130 FOR Y=1 TO 4
 140 READ Z
 150 LET C(X, Y) = Z160 NEXT Y
 170 NEXT X
 180 FOR X=1 TO 10
 190 CLS<br>
200 PRINT AT 0,0;A$(X,1)<br>
210 LET Z=C(X,1)<br>
220 PRINT AT 4,0;*1) ";A$(Z,2)<br>
230 LET 2=C(X,2)<br>
240 PRINT AT 12,0;"3) *;A$(Z,2<br>
250 LET Z=C(X,3)<br>
260 PRINT AT 12,0;"3) *;A$(Z,2
270 PRINT AT 16.0; "Enter the number of your choics"<br>280 INPUT Q<br>280 INPUT Q<br>290 IF Q <> C(X, 4) THEN PRINT AT<br>16.0; "Your answer is wron<br>g, choose again": GOTO<br>280<br>300 PRINT AT 18.0; "CORRECT Pr<br>ess a key to continue"<br>
```
- 
- 
- 
- 
- 
- idan'<br>
1040 DATA 'Who sued the Marquis<br>
of Queensbury for libel,<br>
1050 DATA 'Who designed the gar<br>
1050 DATA 'Who designed the gar<br>
dens at Blenheim Palace?',<br>
"Capability Brown"<br>
1060 DATA 'Who pairted Sunflowe<br>
ra?", "Vi

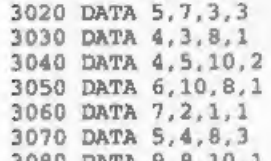

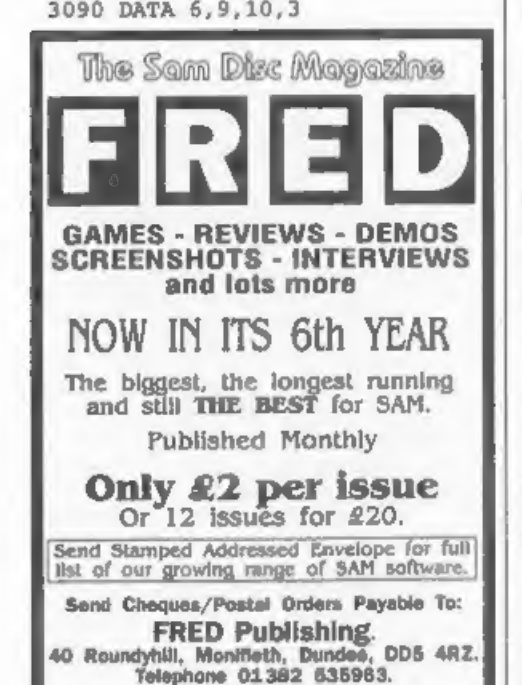

 $\mathbf{r}$  $W^{\prime\prime}$  for  $F^{\prime\prime}$ 

We try our best to get a good mix of articles together for each issue of **FORMAT** - but we always need more.<br>Filling these pages is not easy, we start with a pool of articles and try to pull out a reasonable mix of Spectru

general purpose computing articles that

we believe will appeal to the wide<br>ranging tastes of our readers. To judge<br>from your comments we normally<br>succeed.<br>However, we need your help, and we<br>need it now. We urgently need more<br>material to fill these pages. Even so something they want to say. Larger contributions, from one page to

a regular column, are also needed -<br>urgently. Articles on computer<br>languages, how to program, useful<br>routines, listinge, games hacking,<br>hardware, experiences with printers...<br>There are just so many things that other<br>reader could write about. We can accept text in

any wordprocessor format on DISCiPLE,<br>PLUS D and SAM discs or from any PC<br>wordprocessor on IBM discs (DD or HD).<br>FORMAT is your magazine, it keeps a<br>very dedicated bunch of enthusiasts<br>together and helps to keep their hobb there in front - where it has been since

1987, It will not cost much to send in a short piece for **FORMAT** and at the very least you will see your name in print and get a few months added to your subscription.

# **SOFTWARE**

SOFTWARE<br>
SAM Coupé Software On 3%" Disc<br>
PCGs DTP PACK. The famous package including<br>
WordMaster. TypeLiner, HaadLiner. Complete on disc for<br>
SAM. R.R.P. E37.50. SPECIAL READER'S BONUS<br>
Now includes 2 sidra fort pack wort

COLOUR DUMP. Screen dump software to work with<br>Epison compatible colour printers. A-Maw Upgraded<br>Version-KKRP £12.95<br>Order Code: SCD-05 Price: £7.95<br>Master0026 The advanced Daic Operating System for<br>SAM. Includes random ac

MasterBASIC Extended Basic for SAM, works with ether<br>MasterDOS or SAMDOS, Order Code: SCD-32 Price: £15.95

Or Order Both MasterDOS &

MasterBASIC Together and SAVE £5.

SAM + Spectrum versions on ane disc (5%4073% FONT LIBRARY, 100 screen fonts plus support software, 'easy to use on ether computer Special +3 disc available (Spectrum fies only). RRP £8.95 Order Code: SSD-01 Price: £5.95 Price: £5.95

MONEY MANAGER, Advanced parsonal budgeting<br>system for both machines. Spectrum version needs<br>128K/+2 (not +2a.or +3), RRP £15.95

Order Code: SSD-02 Price: £9.95

Order Code: SPD-01 Price: £12.95

Order Code: SPD-02 Price: £6.95

PCG's DTP PACK. The famous package including 'grotering All prices include UK p&p, overseas readers please<br>WordMaster, TypeLiner, HeadLiner, R.R.P. £37.50. Section for extra postage<br>SPECIAL READER'S BONUS - Now includes 2

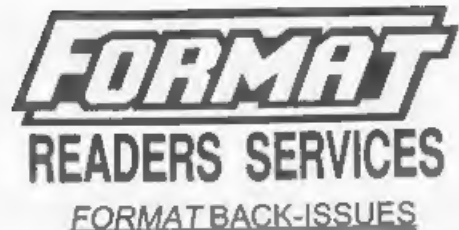

Volumes 1, 2 and 3 are now out of print. Volumes 4,5,6,7 and volume 8 are available as complete volumes. Order<br>by giving the Volume Nº (i.e. V5).<br>Price: £14.00 per volume.

All issues, from Volume 8 N° 1 (September 1994) to the latest issue, are available separately. To order just quote the Volume and Issue N°.<br>Thice: £1.75 each, (5 or more £1.50 per copy).

# HARDWARE

DUC LEAD For use with DISCPLE or PLUS D. This<br>Dualing Up Cable' allows two disc drives to be attached<br>without the need for opening one drive to alter its ID.<br>Allows you to awitch drives to even out wear without<br>opening cas Order Code: STM-01 Price: £12.95<br>Massic Maestro<br>Suppled on 3%" das for PLUS D/DISCIPLE (3" for +31 this

SPECTRUM SOFTWARE<br>
Crides of the metric indicated these are DISCIPLE/PLUS D<br>
programs. Please state 3X" or 5X" disc (80 limits only) on order.<br>
ARTIST\_2, The basil art package event written for the Suppled on 3X" disc for UTILITY DISC #1, Six of the best and most useful disc times. The ideal way to write music on the Spectrum collides for DISCIPLE or PLUS D. Added bonus program . Order Code: SPD-05 Price: £7.95 Order Code: SPD-05 +3 version: SPD-05C Philosophia Art

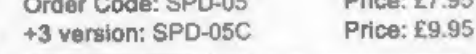

SHEERING All prices include UK p&p, overseas readers please<br>and 10% to for extra postage.<br>Classify state Order Code, Product description, Quanty required<br>are Price, Remember to sid any position you arder Paymert in<br>NETRING E53.40. STERLING by Cheque (diawn of a UK bank), P.O. Ewo Cheque<br> **Critical Critical Critical Parties:** Price: £24.95 or Cash. Make cheques payable to FORMAT Payment MUST be<br>
Special 3' disc version for +3 Order Code: SPD-04C Price: £29.95 Page 3. Normally dispatch is at the same time as your next issue<br>of FORMAT. We will not be next ability of the next ability of the next state of delays or non-delivery